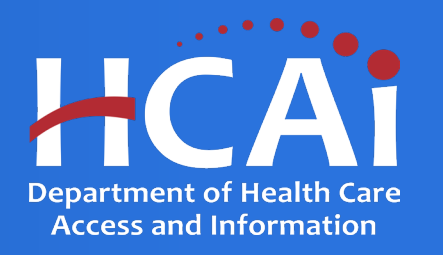

# **PECE Psychiatric Mental Health Nurse Practitioners Grant Program Technical Assistance Guide**

Department of Health Care Access and Information

March 2024

## Background and Mission

The Department of Health Care Access and Information (HCAI) administers health workforce programs, including the Psychiatric Education Capacity Expansion (PECE) Grant Programs. These workforce programs promote the expansion of postsecondary education and training to meet behavioral health workforce needs.

This grant opportunity will result in grant agreement(s) with educational and/or medical institutions to develop and expand psychiatric mental health nurse practitioner (PMHNP) programs that train and prepare PMHNPs, including those that serve children and youth. These activities would include capacity to:

- Work on multidisciplinary teams
- Work with underserved communities
- Reflect PECE guiding principles in coursework and field placements

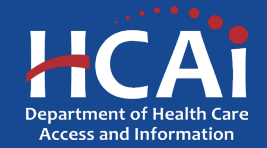

#### Application Release Dates

**Application release: February 9, 2024**

**Application deadline: April 8, 2024**

**Applications open and close at 3:00 pm**

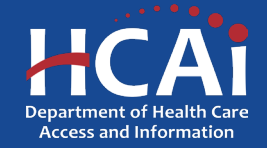

# Before You Apply

- If your program requires approval to contract from a coordinating authority, inform the authority of terms and conditions contained in the Grant Agreement.
- Applicants must agree to the terms and conditions before receiving funds.
- HCAI **will not** make changes to the terms and conditions specified in the Grant Agreement.
- Funding shall not be used for any other purpose than creating a New or Expanding an existing PECE Program
- Funds shall not supplant existing state or local funds
- Training sites must be located in California

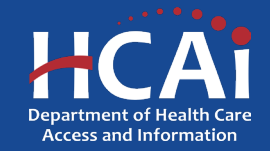

#### Information to Gather

- Correct organization name (incorrect information can delay the agreement process)
- Grant Agreement and Payee Data record (STD-204) signatories
- Organization information for where PECE PMHNP students are trained, this includes addresses and quantities
- A description of Tasks

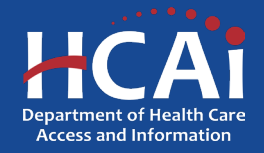

## Available Funding

Approximately \$42,500,000 in total state funding is available to support Psychiatric Education Capacity Expansion (PECE) Grant Programs.

These funds will be divided between:

- PECE Psychiatry Residency New
- PECE Psychiatry Residency Expansion
- PECE PMHNP New
- PECE PMHNP Expansion

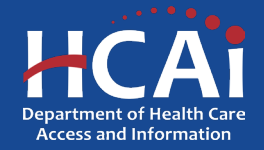

### Helpful Resources

- 2023-24 PECE PMHNP [Program Grant Guide](https://hcai.ca.gov/wp-content/uploads/2024/02/2023-24-PMHNP-Training-Program-Grant-Guide.pdf)
- 2023-24 PECE PMHNP [Online Application](https://funding.hcai.ca.gov/)

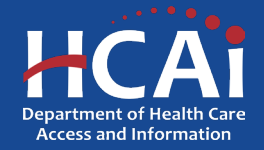

#### Creating an Account

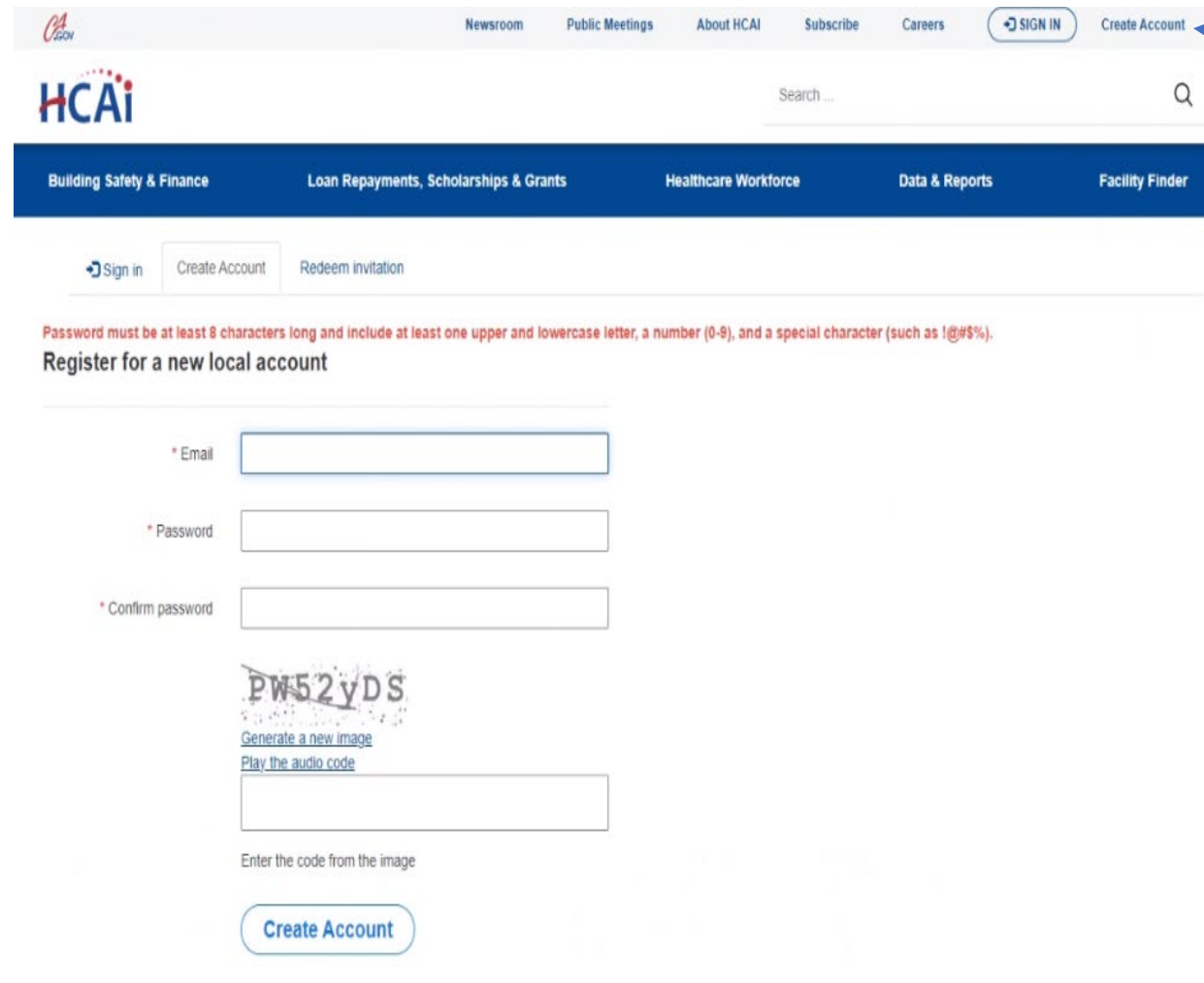

If you are a new applicant, click "Create Account"

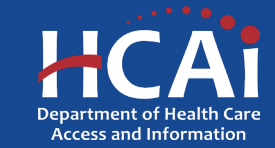

# Setting up Your Profile

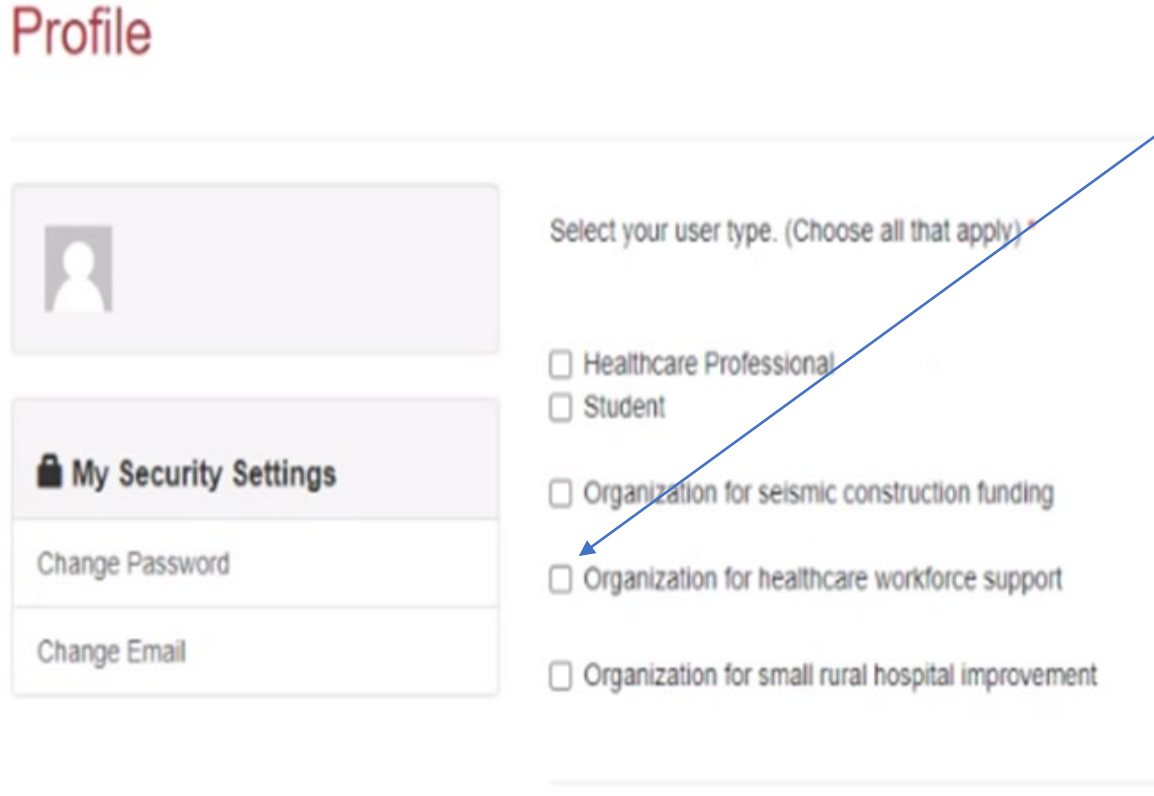

**Submit** 

with additional options.

Check the "Organization for healthcare workforce support". After checking that box, you will immediately be presented

> **Department of Heal Access and Information**

## Completing Your Profile

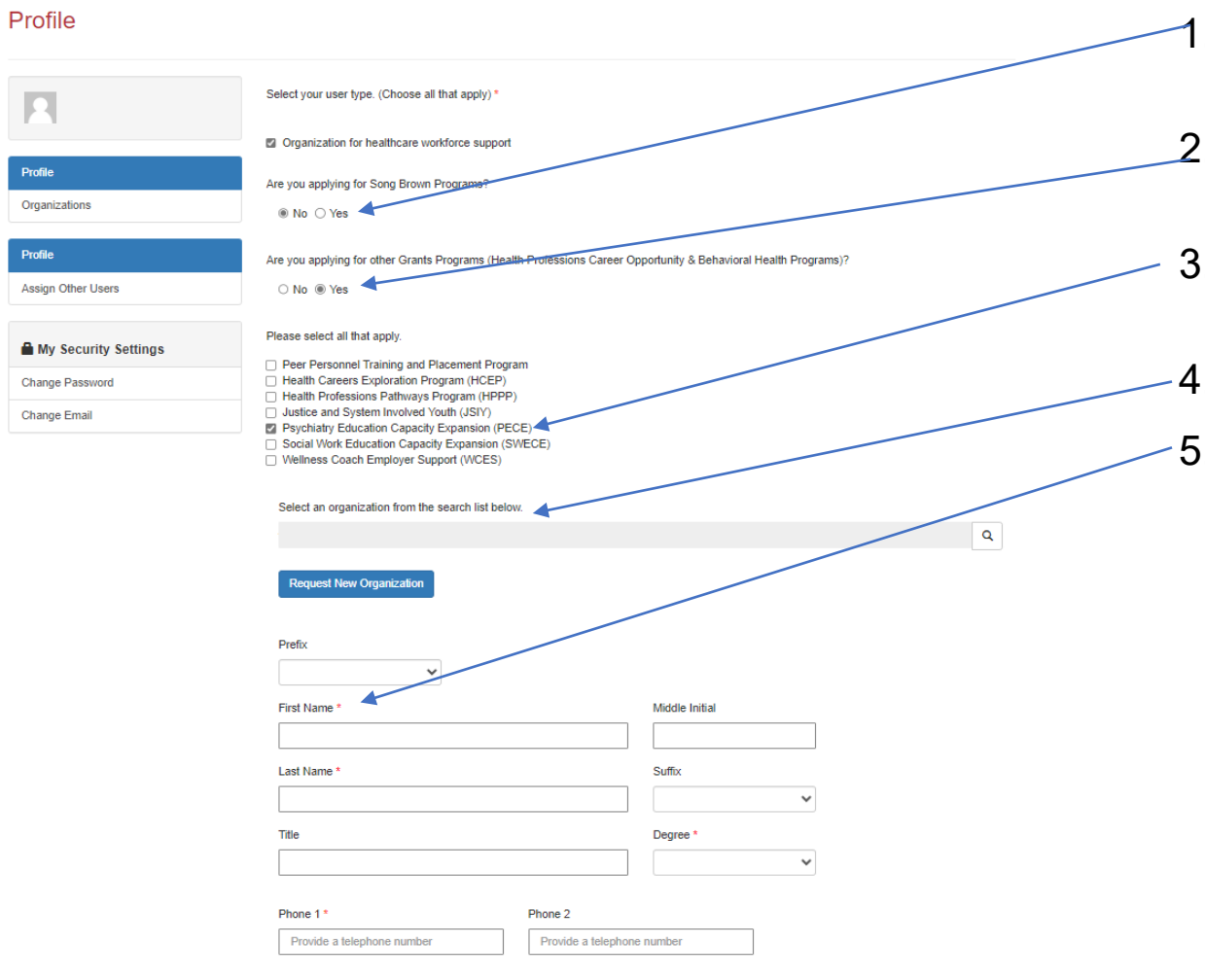

- 1. Click "No" to are you applying for a Song-Brown Programs?
- Click "Yes" to are you applying for other Grant Programs?
- 3. Please check the PECE Training and Placement Program box.
- 4. Please **ignore** this box for selecting an organization.
- 5. Please provide your name and contact information.

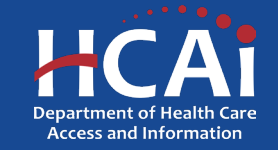

## Assigning Other Users

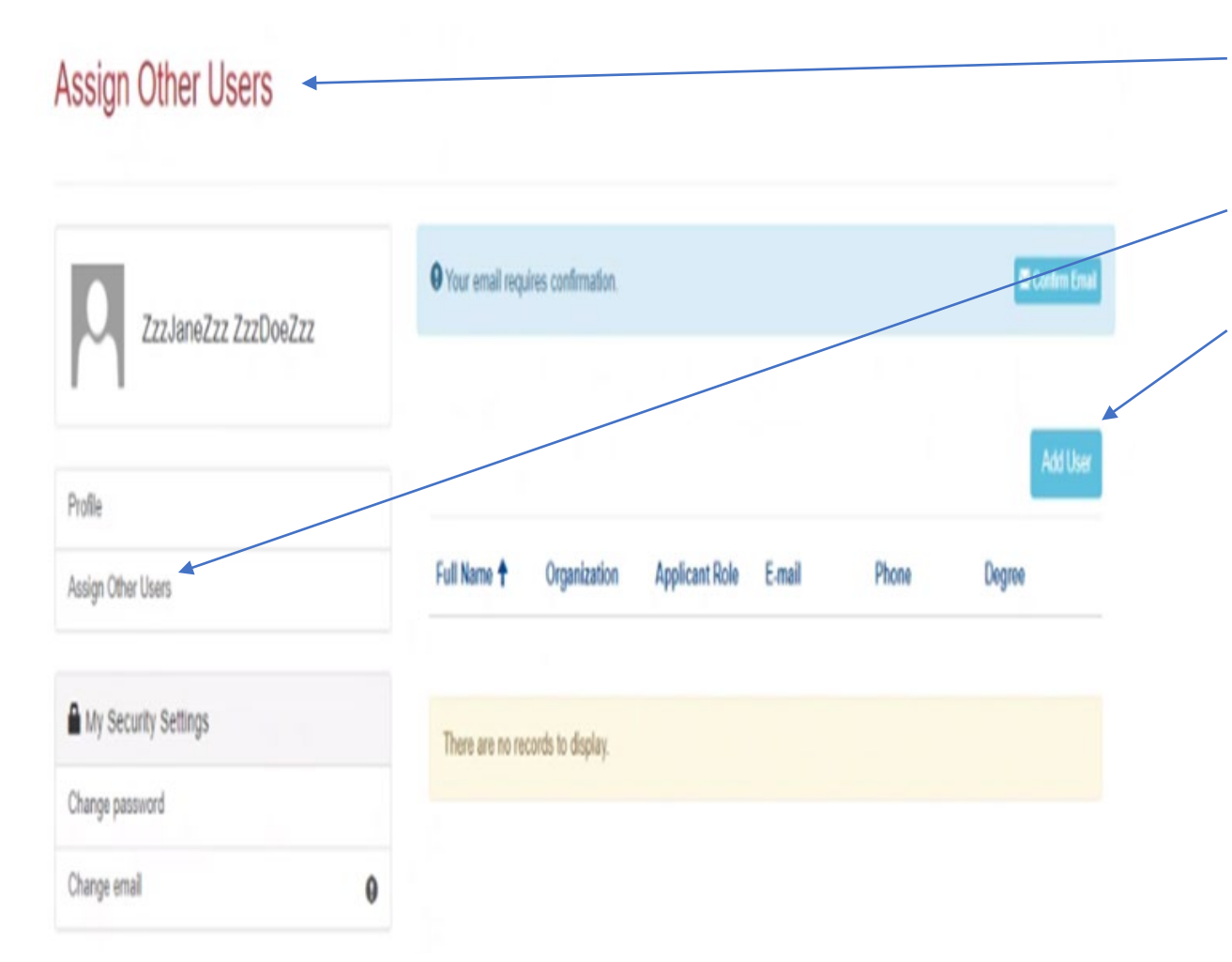

- If you want to add an additional grant preparer(s), please ask them to log into eAPP and create their own profile(s).
- 2. As a Program Director you have an additional option on your "Profile" page called "Assign Other Users".
- 3. Click the "Add User" button and you will get a pop-up screen with a list. Search for your grant preparer's name to give them access to your application.

**Note:** Only Program Director's can start, or submit an application

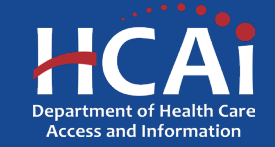

## **Apply Here**

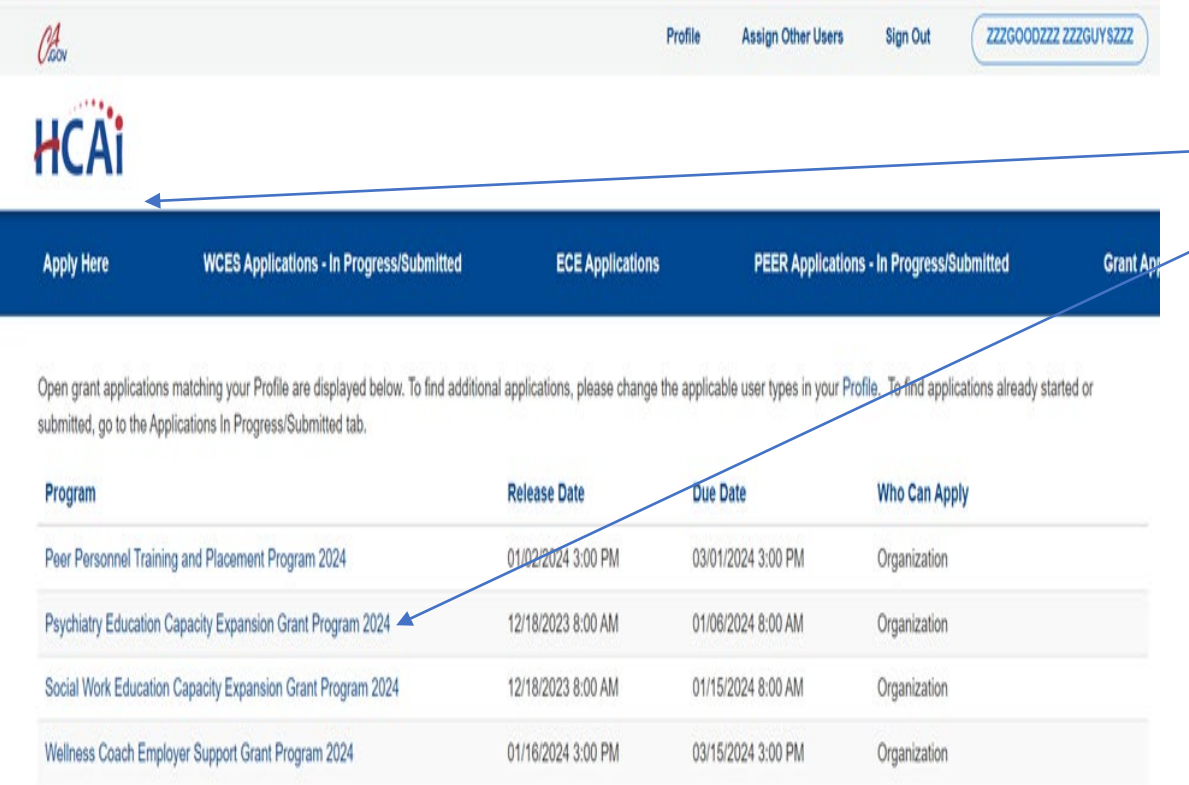

- 1. After you recei ve confi r mation that you have been made a P rogram Di rector, log in again.
- 2. Nav igate to the " Appl y Here" page on the main menu.
- 3. Select the " P s y chiatry Education Capac ity E xpans ion G rant P rogram 2024" l ink and c l i c k the " Appl y " button when you are ready to begin.

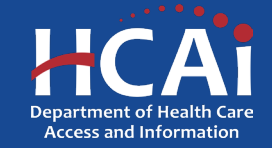

# Applying (continued)

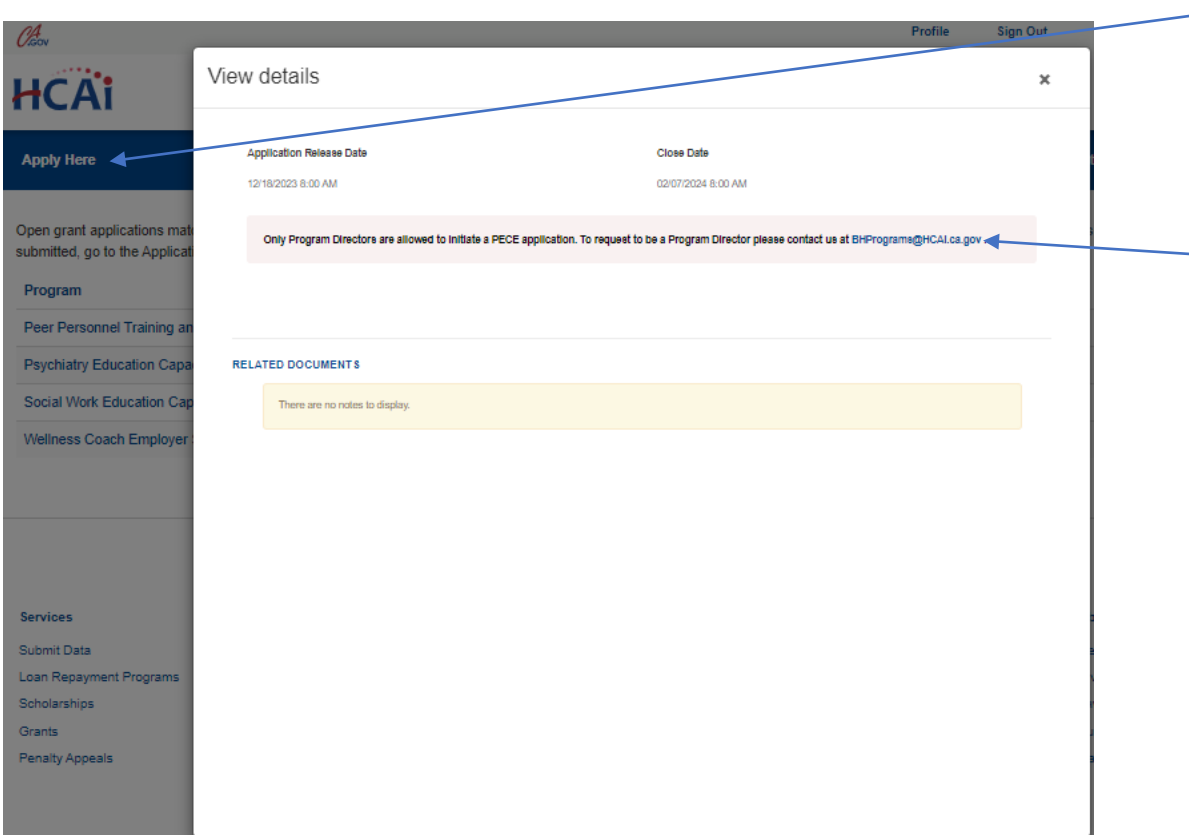

- 1. All newly created accounts are automatically assigned the role of "Grant Preparer". Only Program Directors may start or submit an application.
- 2. If you are the Program Director, email [BHPrograms@HCAI.ca.gov](mailto:BHPrograms@HCAI.ca.gov)\_and [Mohammad.Arshadi@hcai.ca.gov](mailto:Mohammad.Arshadi@hcai.ca.gov) to request the "Program Director" role.
- 3. Once HCAI staff approves your request you will receive a follow-up email confirming the approval.

**Note:** Program Directors may initiate, view, edit, submit applications, payment certifications and Final Reports. Grant Preparers are limited to viewing, editing applications, and submitting payment certifications.

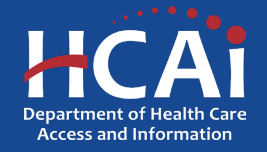

# Applying (continued)

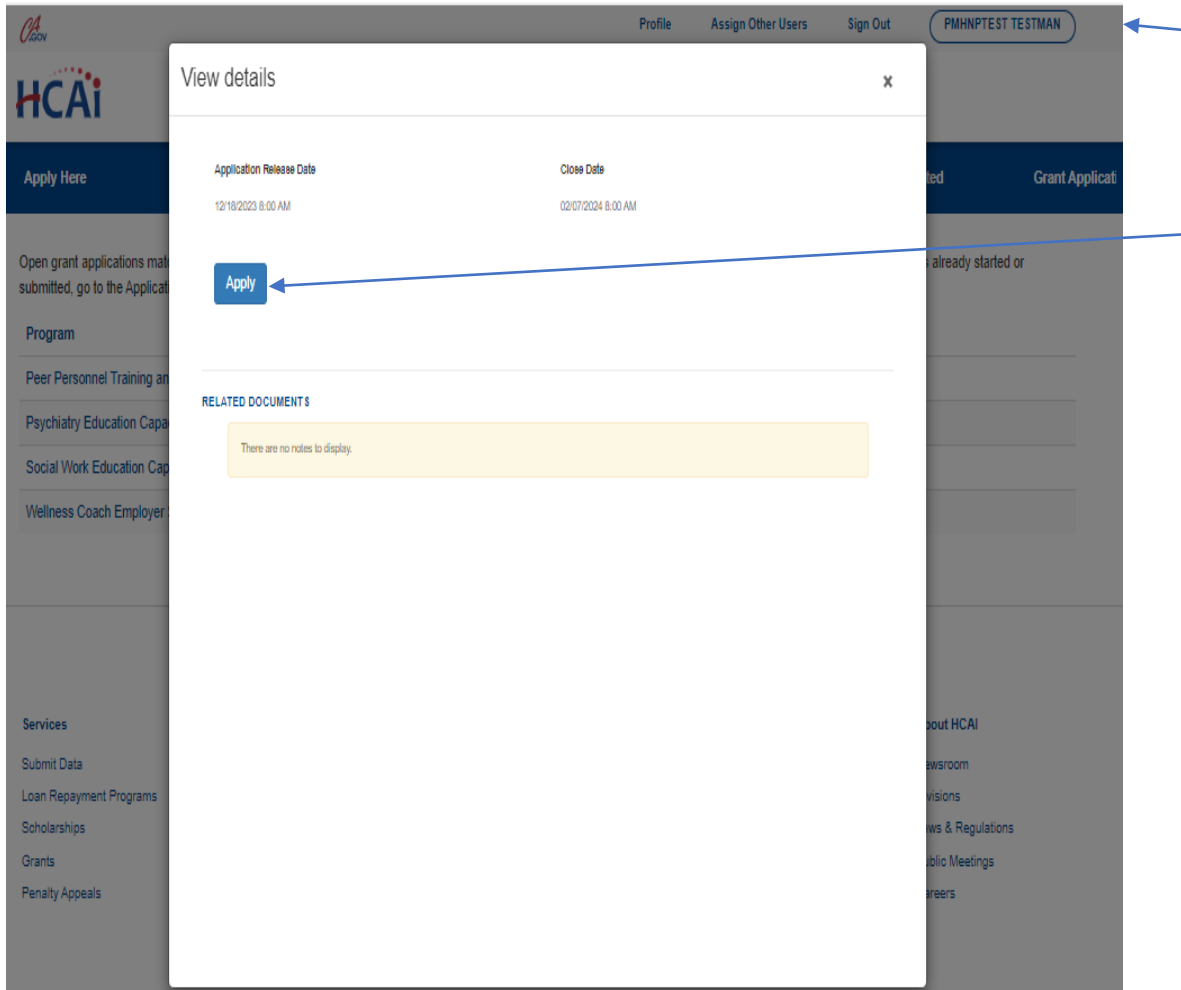

- 1. After you have reached out to HCAI to be made a Program Director, you will need to log in again to your profile.
- 2. Once in your profile, then you may begin your application by clicking "Apply".

**Note:** Program Directors may initiate, view, edit, submit applications, payment certifications and Final Reports. Grant Preparers are limited to viewing, editing applications, and submitting payment certifications.

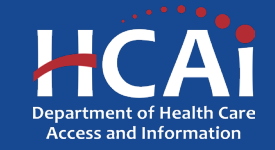

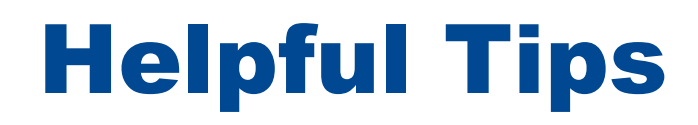

**Asterisks \***

The red asterisks indicate which fields require a response before proceeding to the next page.

#### **Tooltips** ?

Throughout the application you may see a blue circle with a question mark at the end of a question, title, or sentence. Click on these icons for additional information.

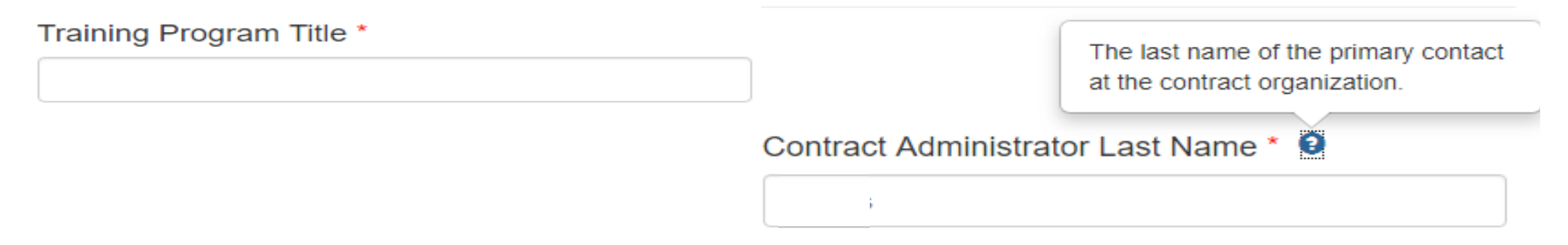

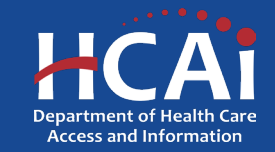

# Helpful Tips (continued)

#### **Navigating the application**

Use the "Previous" and "Save & Next" buttons found at the bottom left of each page.

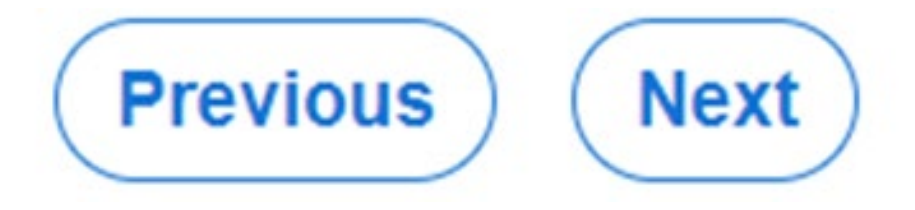

#### **Saving your application**

Each time you click "Save & Next" in the application your progress is saved. Navigate to the "Applications-In Progress/Submitted" page to resume your application.

#### **HCAi**

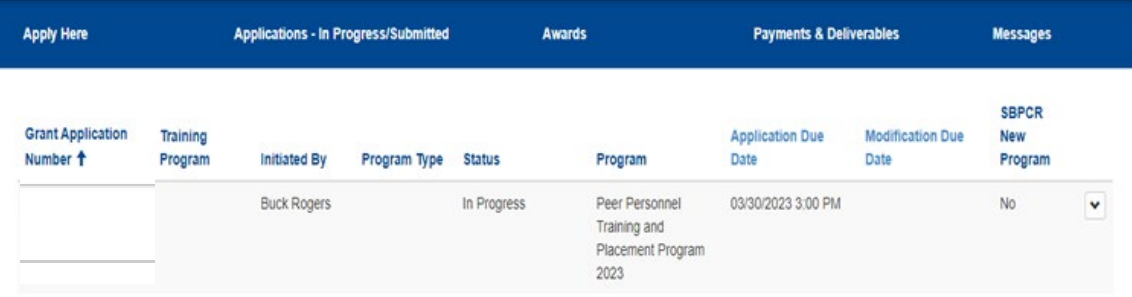

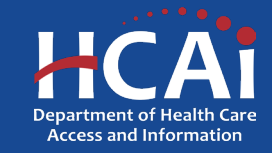

#### Starting a New Psychiatric Mental Health Nurse Practitioner (PMHNP) Application

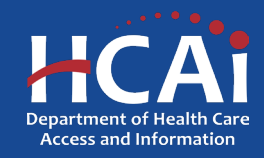

#### Program Information

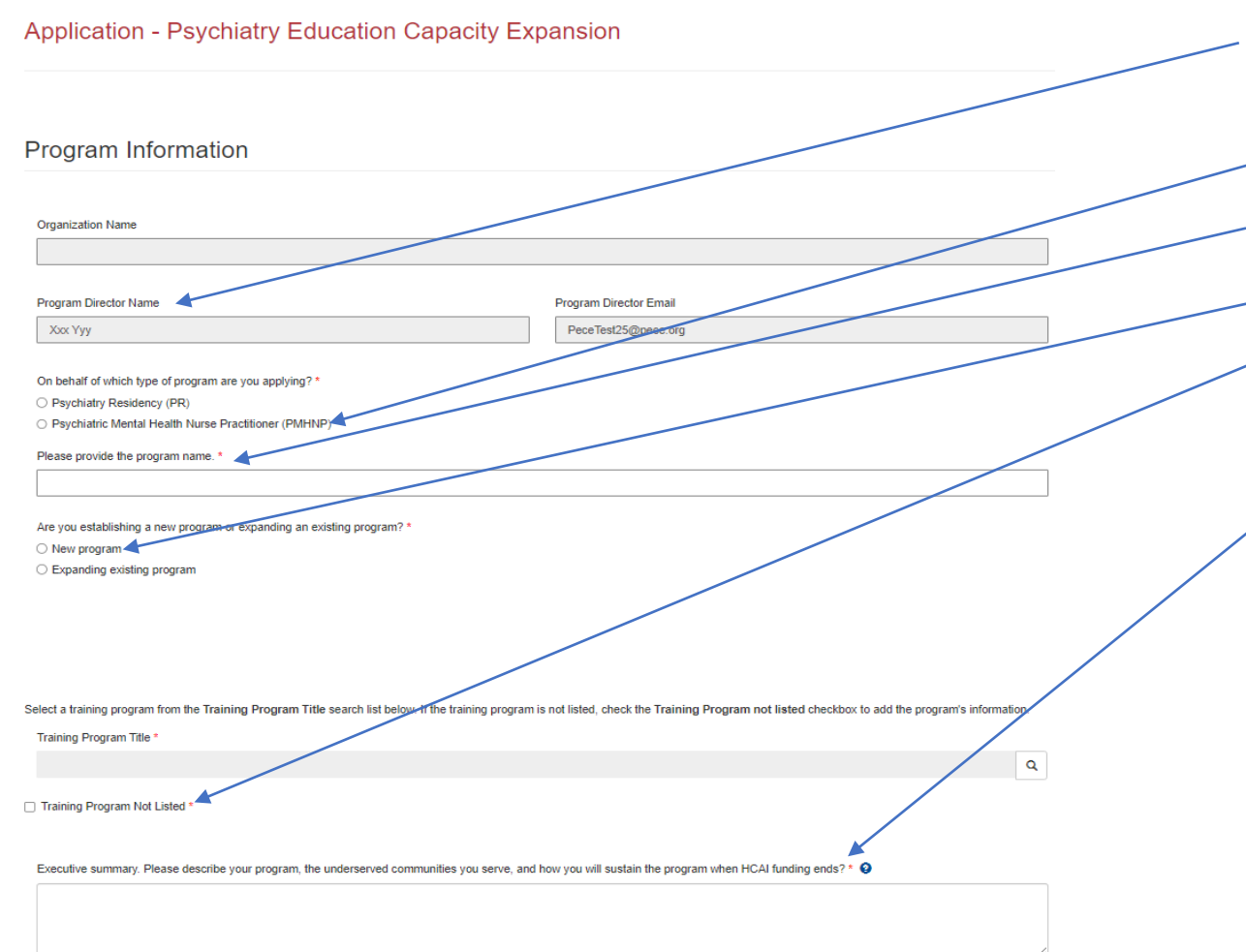

- Your program information will pre-populate with information you entered in your "Profile" page
- 2. Please choose PMHNP
- 3. Add your Program Name here
- 4. Choose "New Program"
- 5. This is the first cycle in eAPP, your program will not be on the list, please choose "Training Program Not Listed"
- 6. Please provide a brief description of your program.

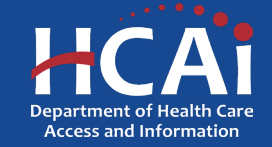

#### Contract Administration

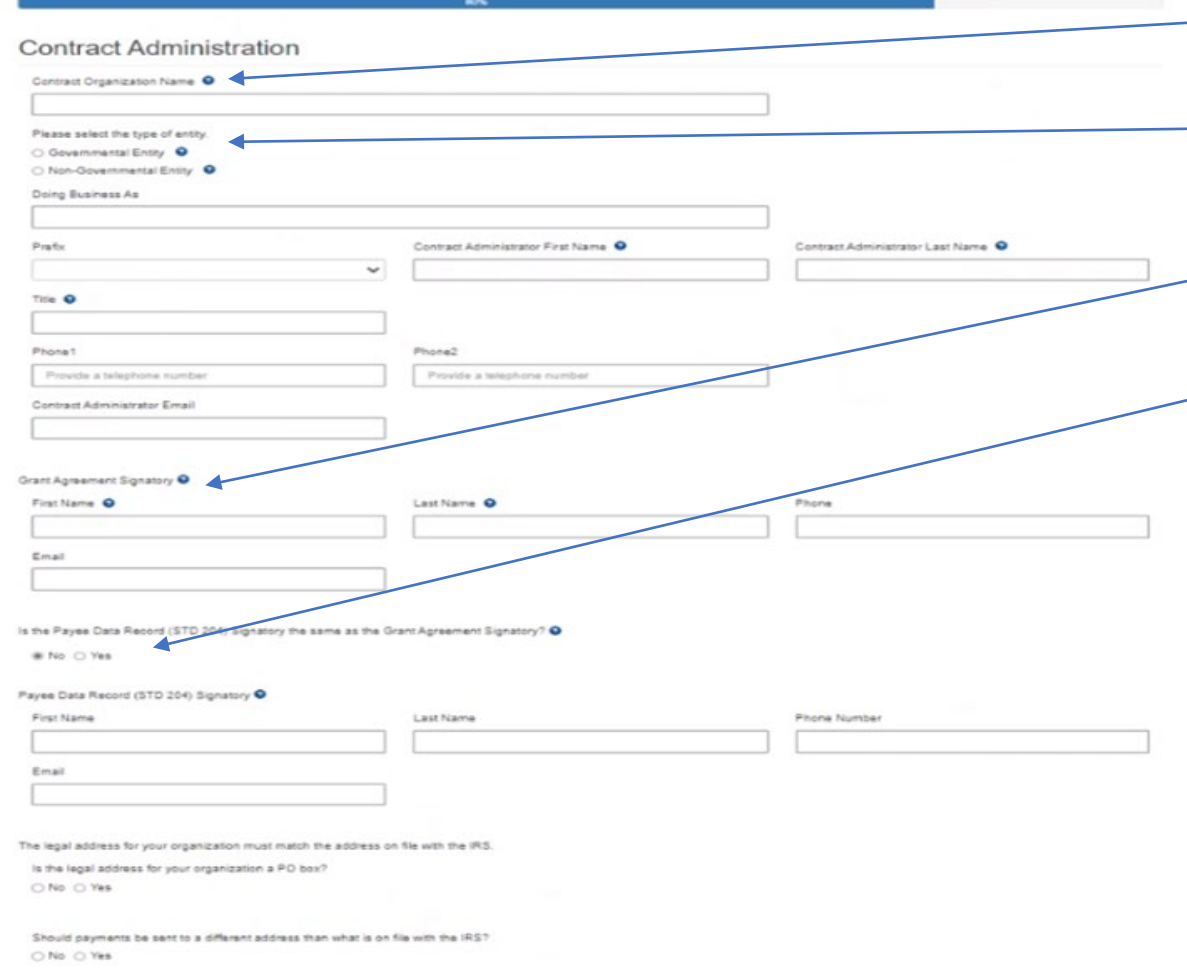

- 1. Contract Organization Name" must match what you report to the Internal Revenue Service.
	- 2. Answer if you are a Government or Non-Government entity.
	- 3. "Grant Agreement Signatory" must be an individual with authority to enter into a grant agreement.
	- 4. "STD. 204 Signatory" name must be an authorized signatory.

**Note:** Verify this information with your finance or contracts office to ensure this information is correct. Providing incorrect information will delay your grant agreement should you be awarded.

**New:** PO box option is available for the 204 category.

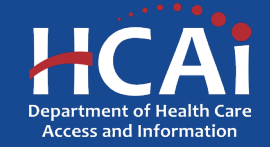

## Program Data

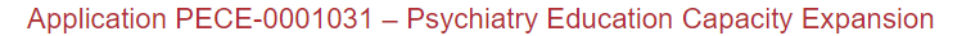

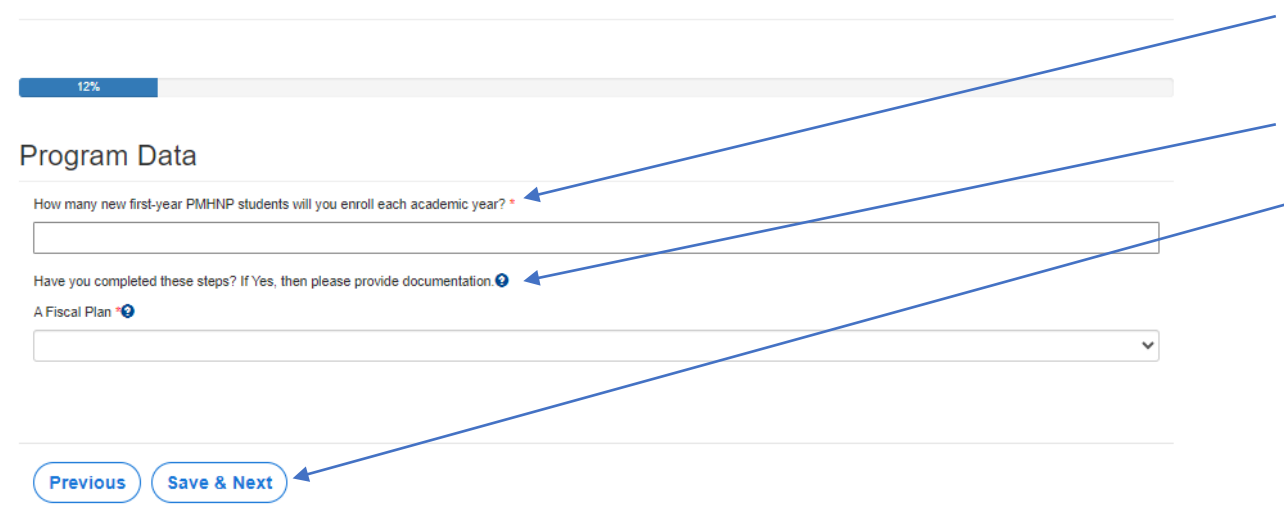

Please answer these questions.

- 1. How many first-year PMHNP students will you enroll each academic year?
- 2. Have you completed your Fiscal Plan yet?

When complete, click "Save and Next".

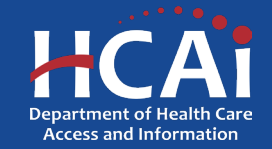

#### Program Data (continued)

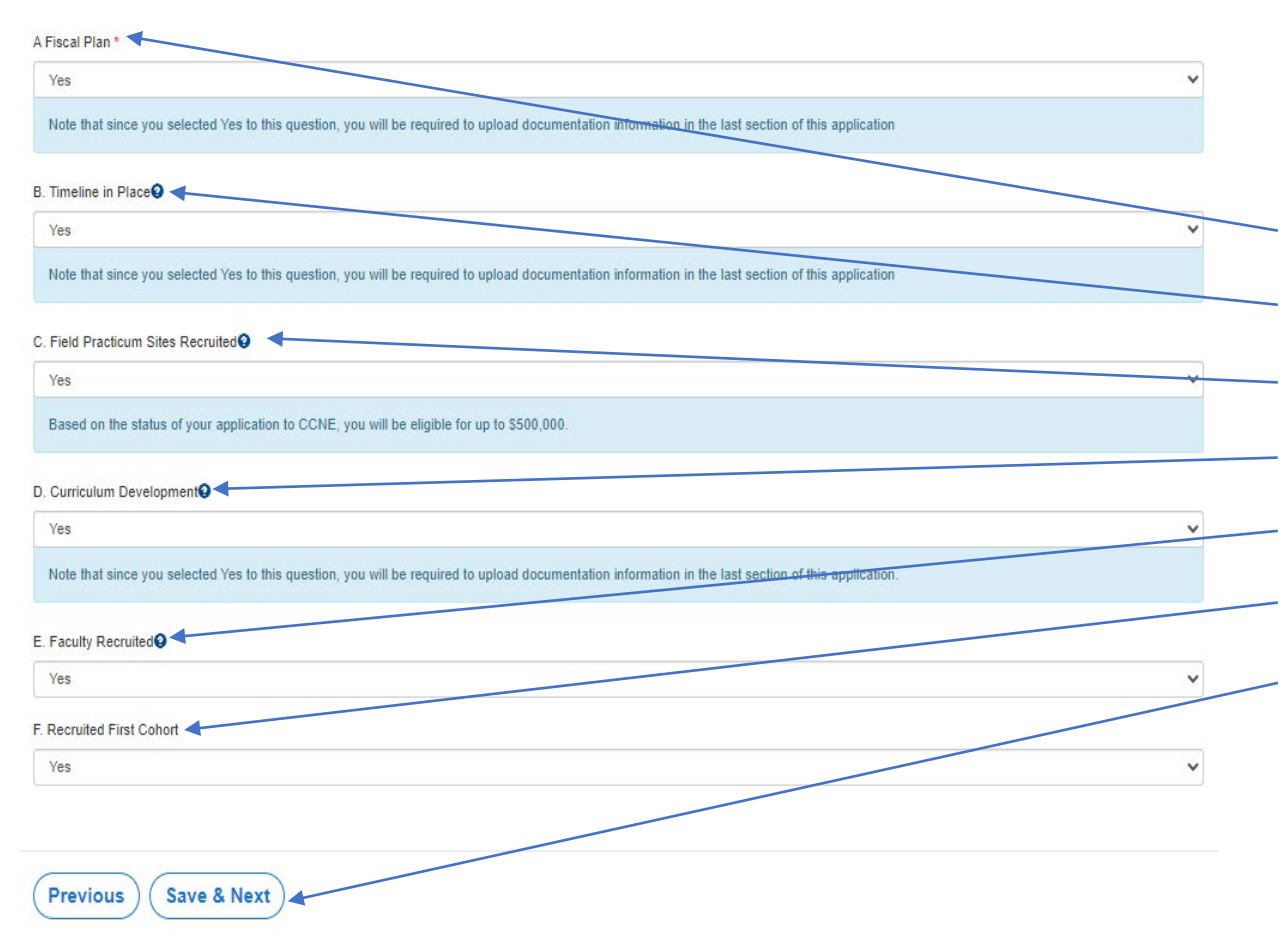

This is the list of Phases for establishing a New Psychiatric Mental Health Nurse Practitioner (PMHNP) Program.

Please tell us where you are in the process:

A. Fiscal Plan

- B. Timeline in Place
- C. Field Practicum Sites Recruited
- D. Curriculum Development
- E. Faculty Recruited
- F. Recruited First Cohort

When complete, click "Save and Next".

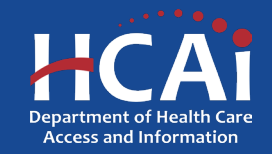

#### Field Practicum Sites

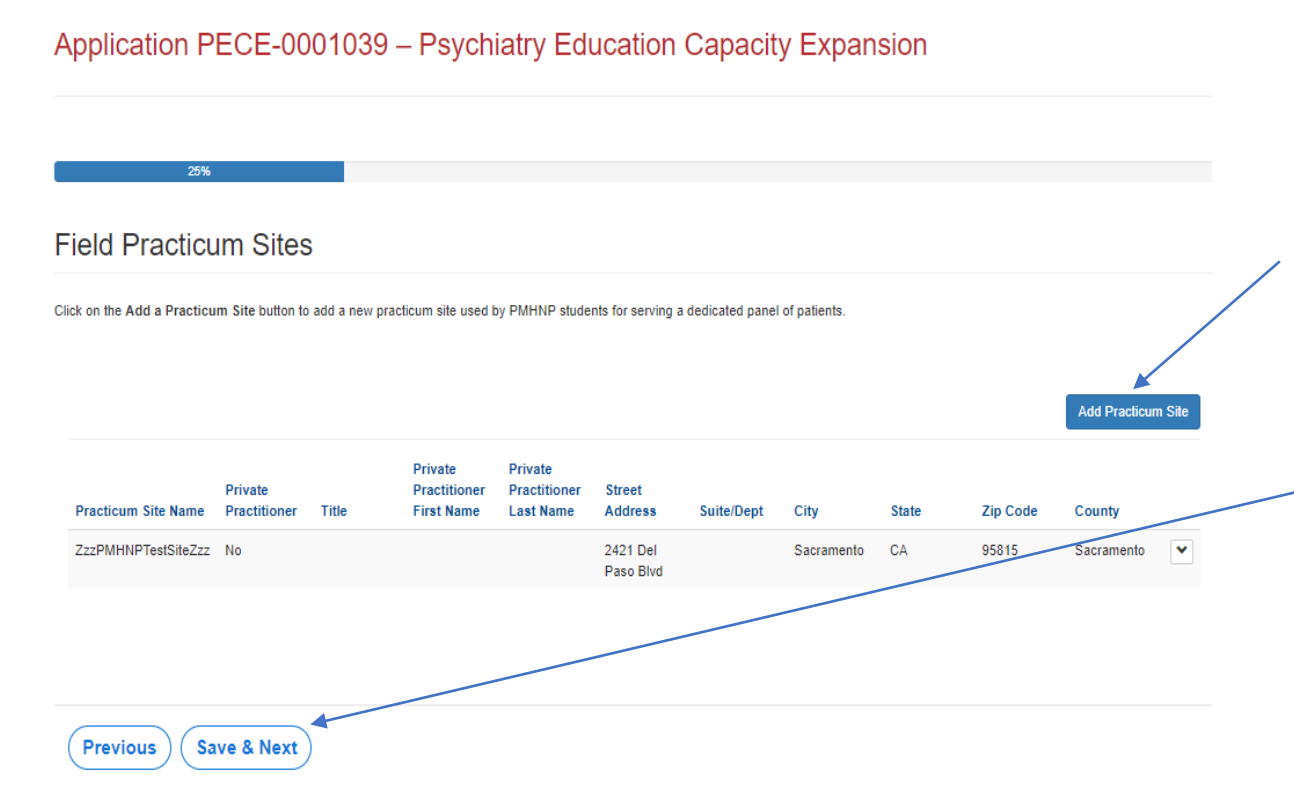

**If you answered "Yes" to the Phase C – Field Practicum Sites Recruited**, you will be asked to provide your site information.

Please add all the practicum sites you have recruited and be thorough with answering the site questions as it may impact your overall score.

After you have completed all your practicum site details, click "Save and Next".

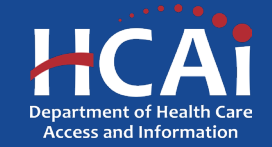

## Field Practicum Sites (Continued)

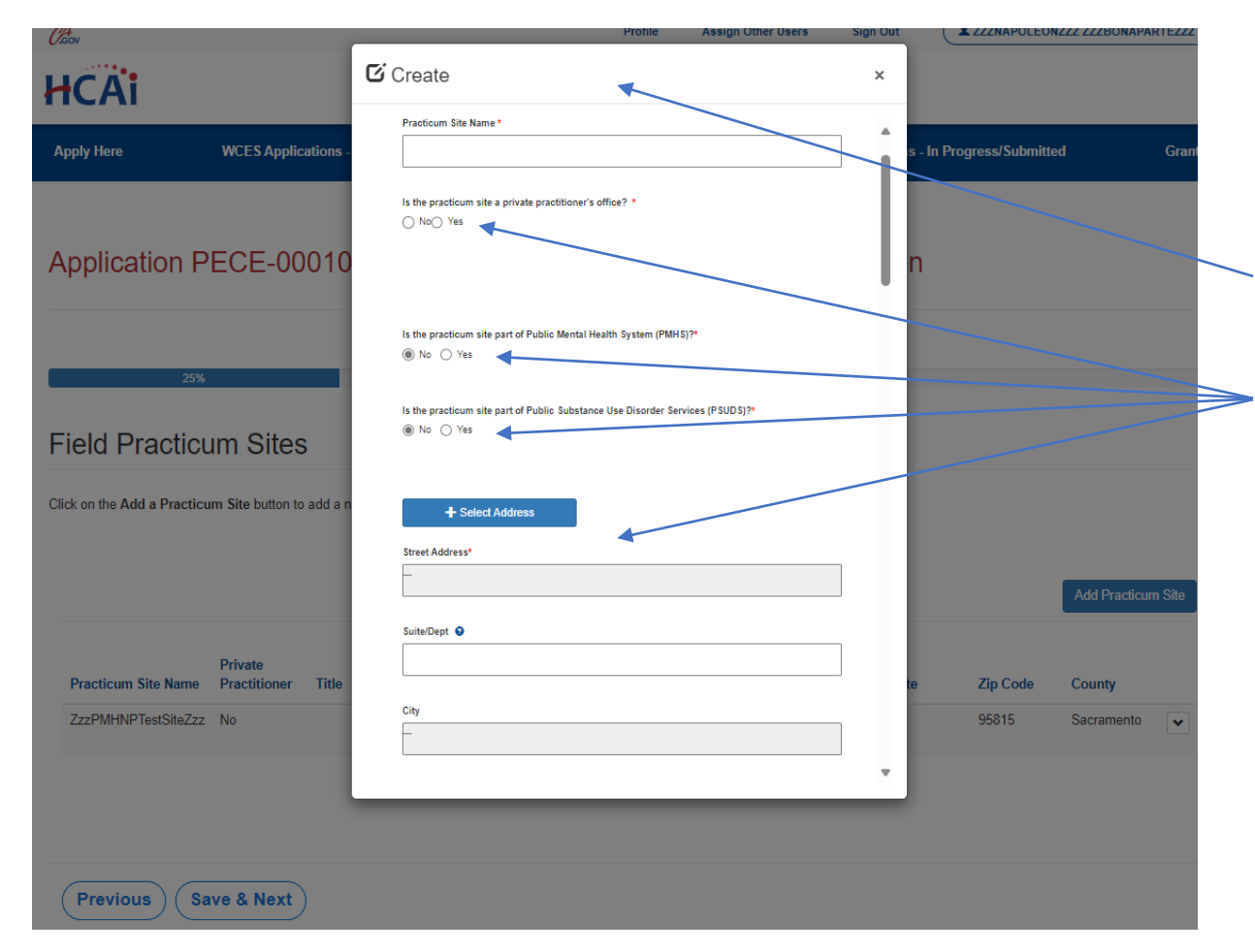

**If you answered "Yes" to the Phase C - Field Practicum Sites**, you will be asked to provide your site(s) information.

This is what the pop-up box looks like when you click "Add Site".

Please answer these questions about your site (scroll through the entire pop-up box)

After you have completed all your practicum site details, click "Submit".

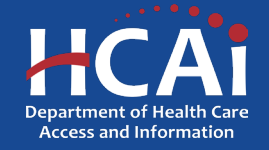

## Faculty Qualifications

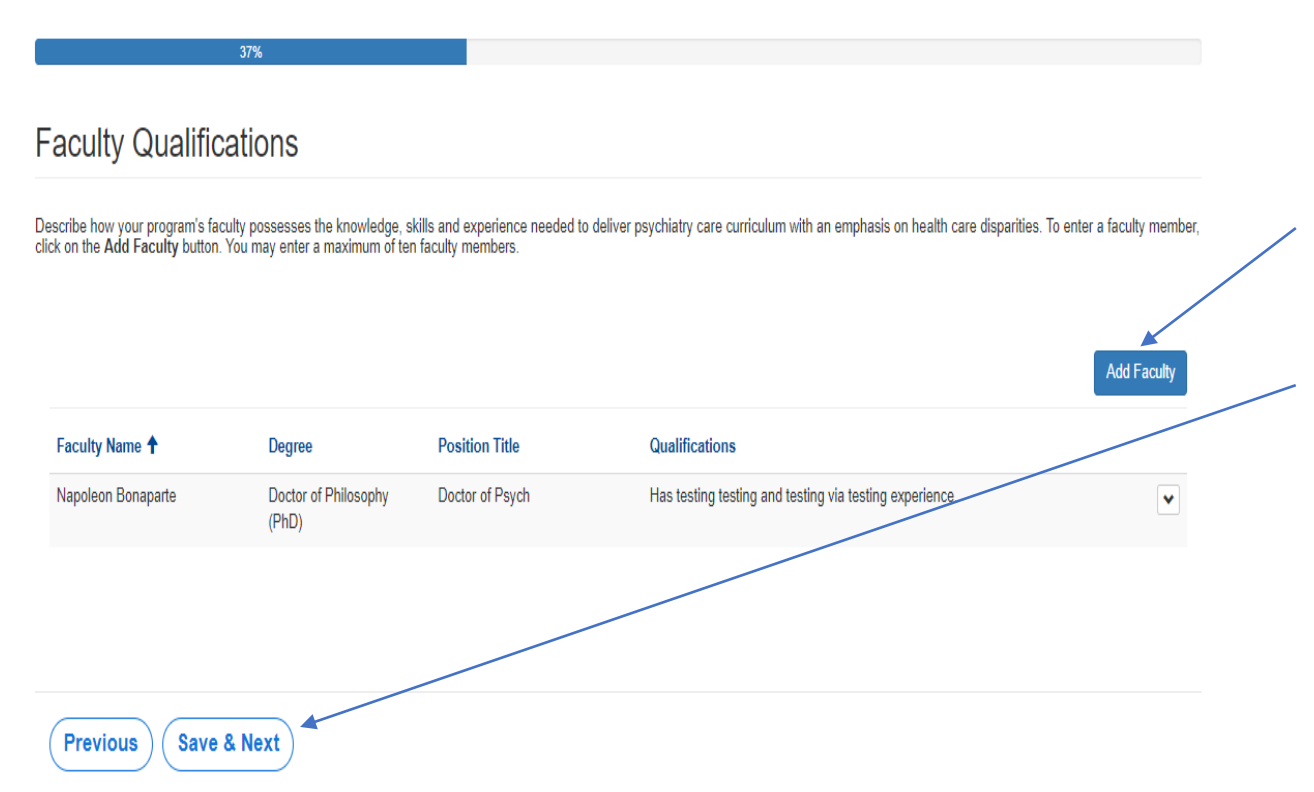

**If you answered "Yes" to the Phase E - Faculty Recruited**, you will be asked to provide your faculty information.

Please add all the leading faculty who you would like HCAI to help sponsor.

After you have completed adding all faculty details, click "Save and Next".

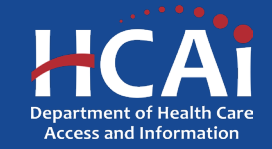

## Faculty Qualifications (Continued)

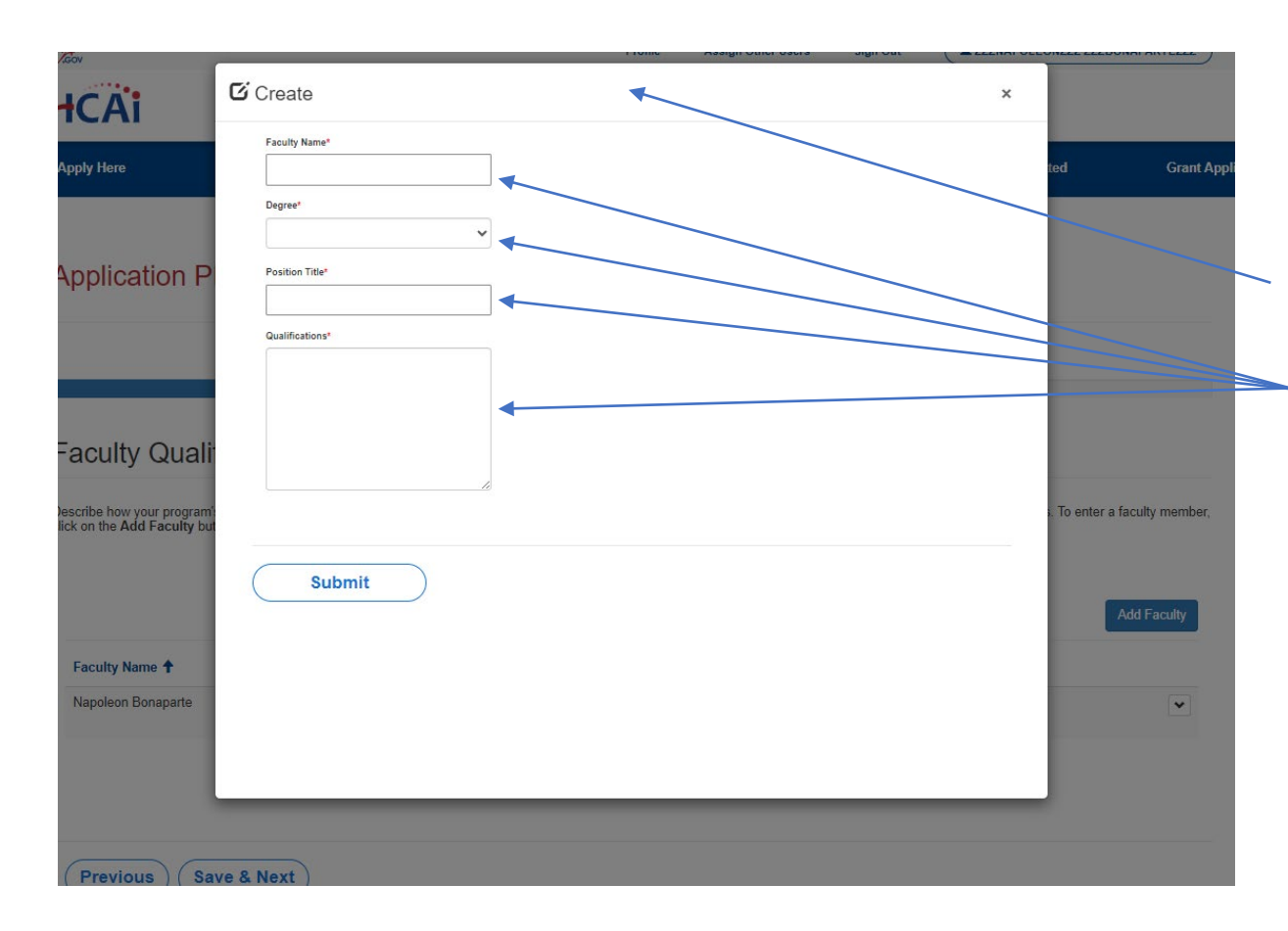

**If you answered "Yes" to the Phase E - Faculty Recruited**, you will be asked to provide your faculty information.

This is what the pop-up box looks like when you click "Add Site".

Please answer these questions about your faculty.

After you have completed adding all faculty details, click "Submit".

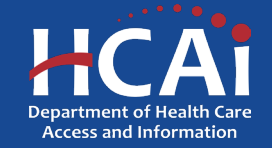

## Budget/Funding

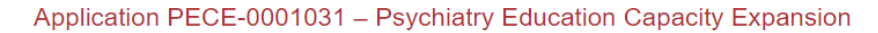

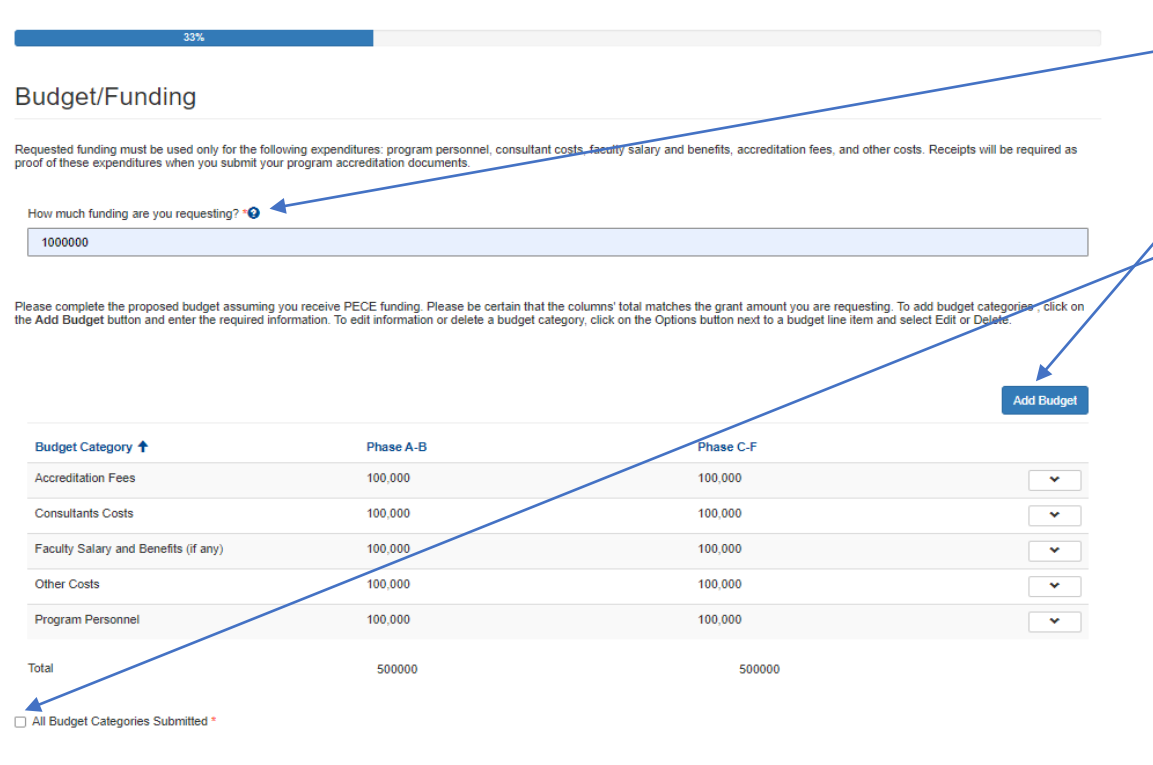

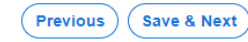

Please answer these questions.

- 1. Tell us how much funding you are requesting.
- 2. Add your budget details. Be sure to complete all the categories even if you answer \$0.
- When all of the Budget categories have been added check this box.

After you have completed all your budget details, click "Save and Next".

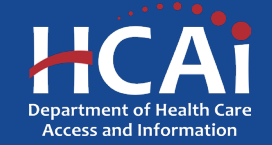

#### Recruitment and Other Strategies

#### **Recruitment and Other Strategies**

Select the strategies you will use to recruit and support PMHNP students from underrepresented communities. Select all that apply

- □ Use data to identify underrepresented groups
- $\Box$  Participate in pipeline programs development
- Require students to regularly participate in mentoring activities
- □ Provide career outreach to junior high/high schools and/or participate in career fairs in underserved communities
- $\Box$  None of the above

Select the program strategies you will use to encourage your PMHNP students to practice in areas of unmet need. Select all that apply

- □ Select students based on strong interest to provide clinical services in areas of unmet need
- □ Prioritize students coming from underserved communities
- □ Set up marketing and outreach programs to recruit students who have interest in providing clinical services in underserved communities
- □ Encourage students to commit to clinical practice in a community with unmet needs
- □ Offer incentives to students who commit to providing clinical services in underserved communities
- Recruit rotation agencies serving areas with unmet need
- □ Provide employment assistance leading to employment in underserved areas
- □ None of the above

Select the strategies you will incorporate to implement culturally responsive care training into the program's curriculum. Select all that apply

- □ Hire faculty and/or lecturers communities served
- □ Hire bilingual faculty, lecturers and/or staff
- □ Provide students annual training in cultural competency education
- □ Teach professionalism that incorporates multi-cultural social etiquette and norms of behavior
- □ Offer non-curricular activities that incorporate various culturally diverse celebratory traditions
- □ Provide training for students on anti-racism, unconscious bias, diversity, equity, inclusion. belonging, and accessibility
- □ None of the above

Will your residents/fellow train side-by-side with behavioral health clinicians? \*

® No ○ Yes

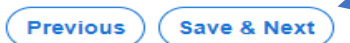

Please answer these questions.

- What strategies you will use to recruit and support PMHNP students?
- 2. What strategies you will use to encourage PMHNP students to practice in areas of unmet needs?
- What strategies will you incorporate to implement culturally responsive care training into the program's curriculum?
- 4. Will your residents/fellow train side-by-side with behavioral health clinicians?

When complete, click "Save and Next".

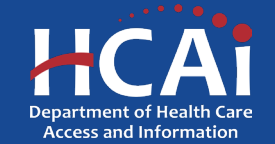

#### **Other Funding**

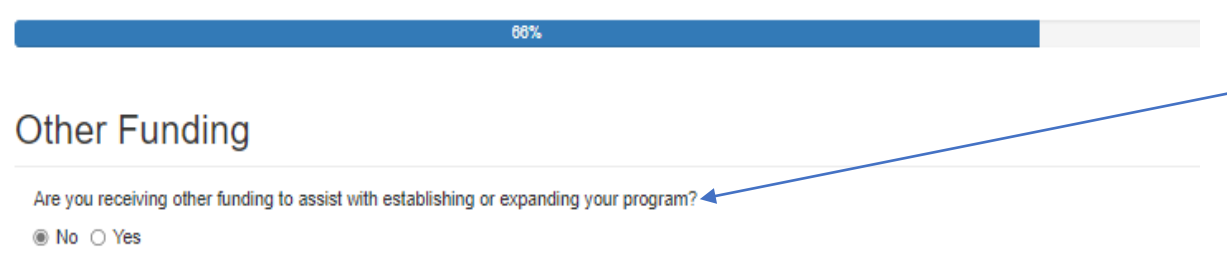

Please answer the following question:

 $\longrightarrow$  Are you receiving other funding to assist with establishing or expanding your program?

**Previous Save & Next** 

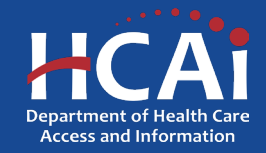

#### Required Documents

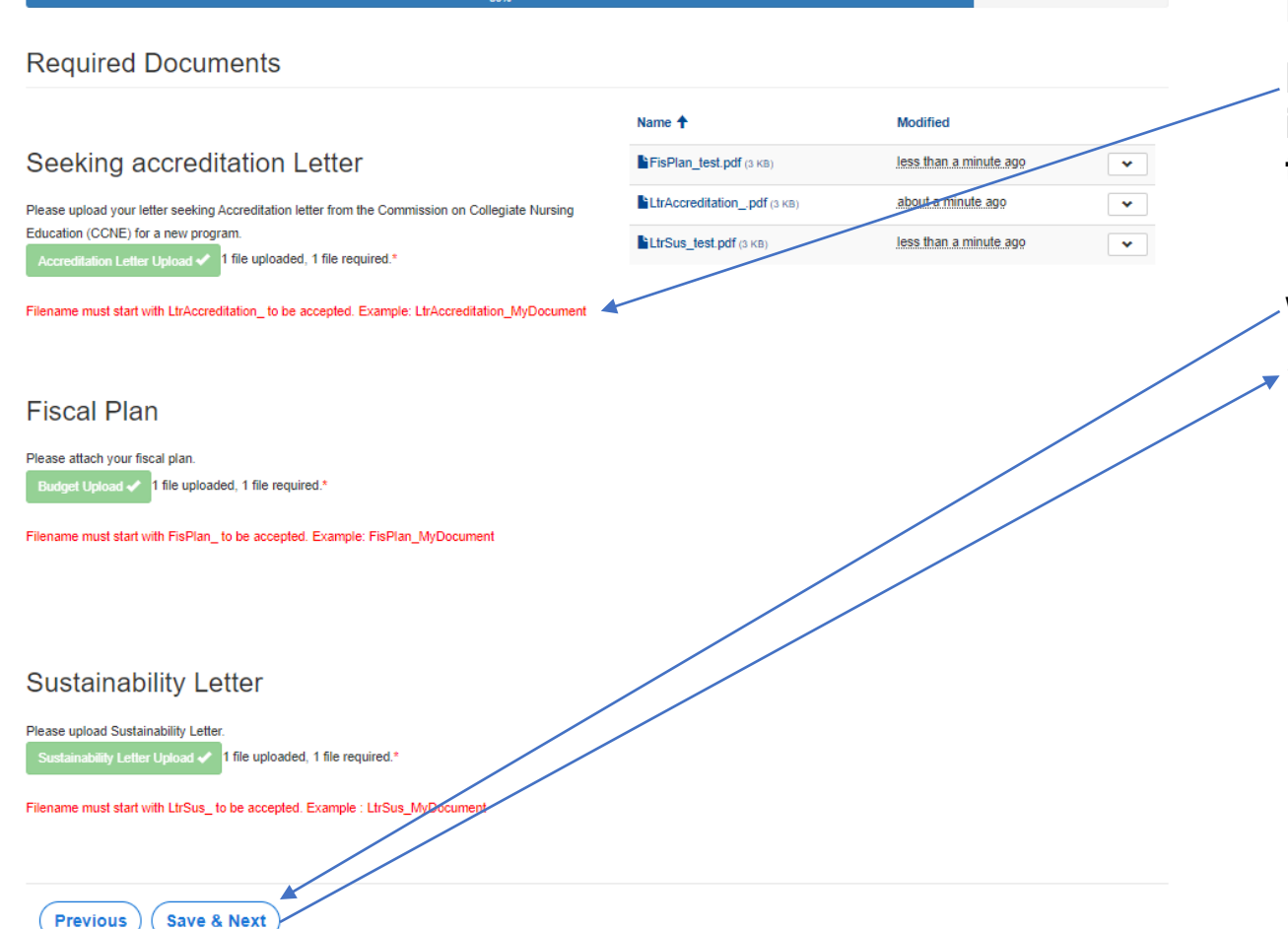

Please Upload the required documents.

**Please Note: Each file name must begin with the indicated wording, or you will not be able to complete the upload.**

When complete, click "Save and Next".

*\*This button will become available once all documents have been successfully uploaded.*

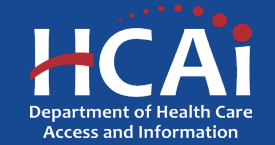

#### **Assurances**

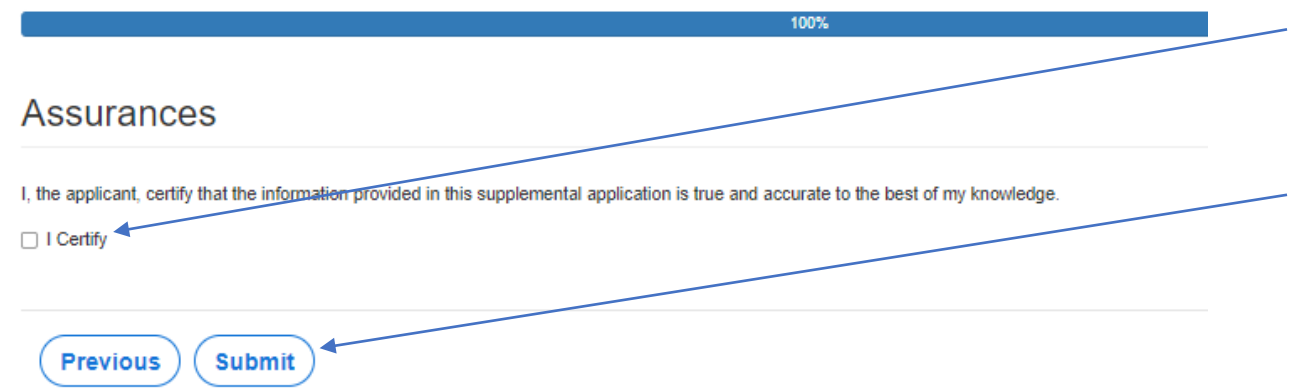

- Last page. When you are ful l y sati sfied that your application has been filled out correctly, check the "I Certify" box.
- **P l e a s e note: When you c l i c k the " Submit" button you a r e done . You w i l l not be allo wed t o make an y furthe r edits .**

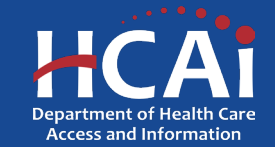

## Viewing & Printing Your Application

Once you submit your application you can view or print your application by selecting the dropdown menu under "ECE Applications".

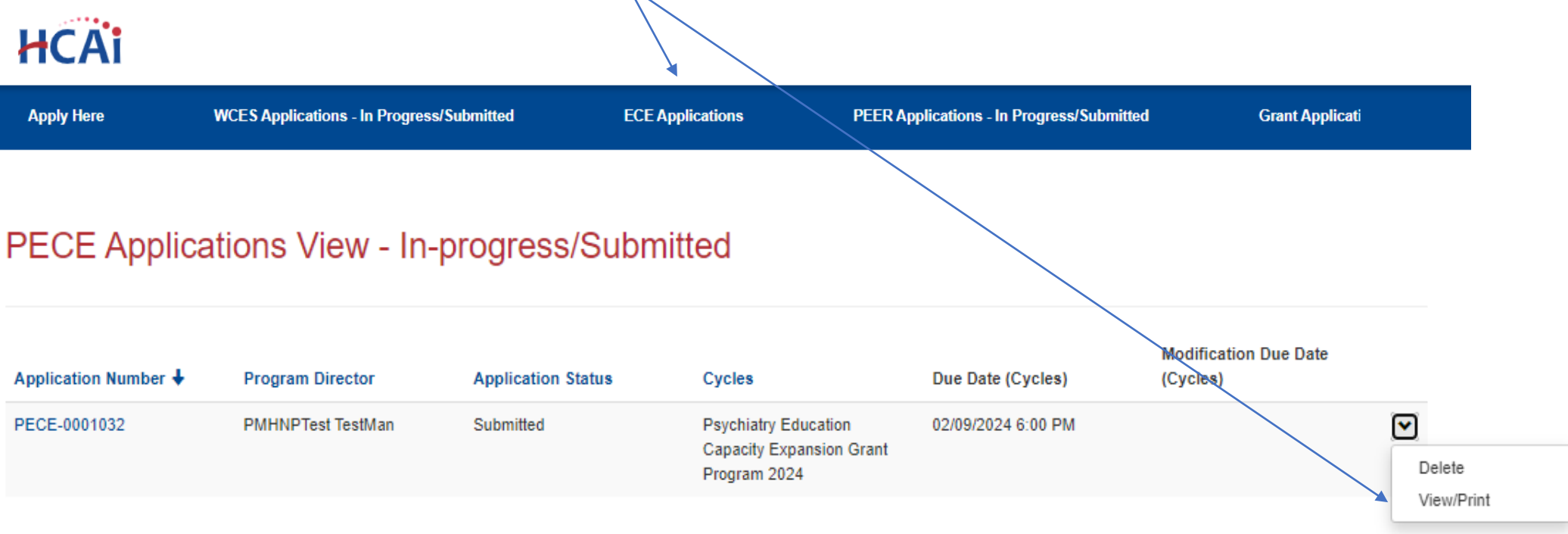

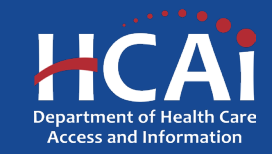

#### Starting an Expansion Psychiatric Mental Health Nurse Practitioner (PMHNP) Application

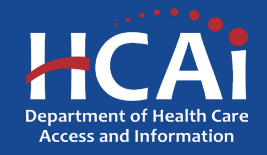

#### Program Information

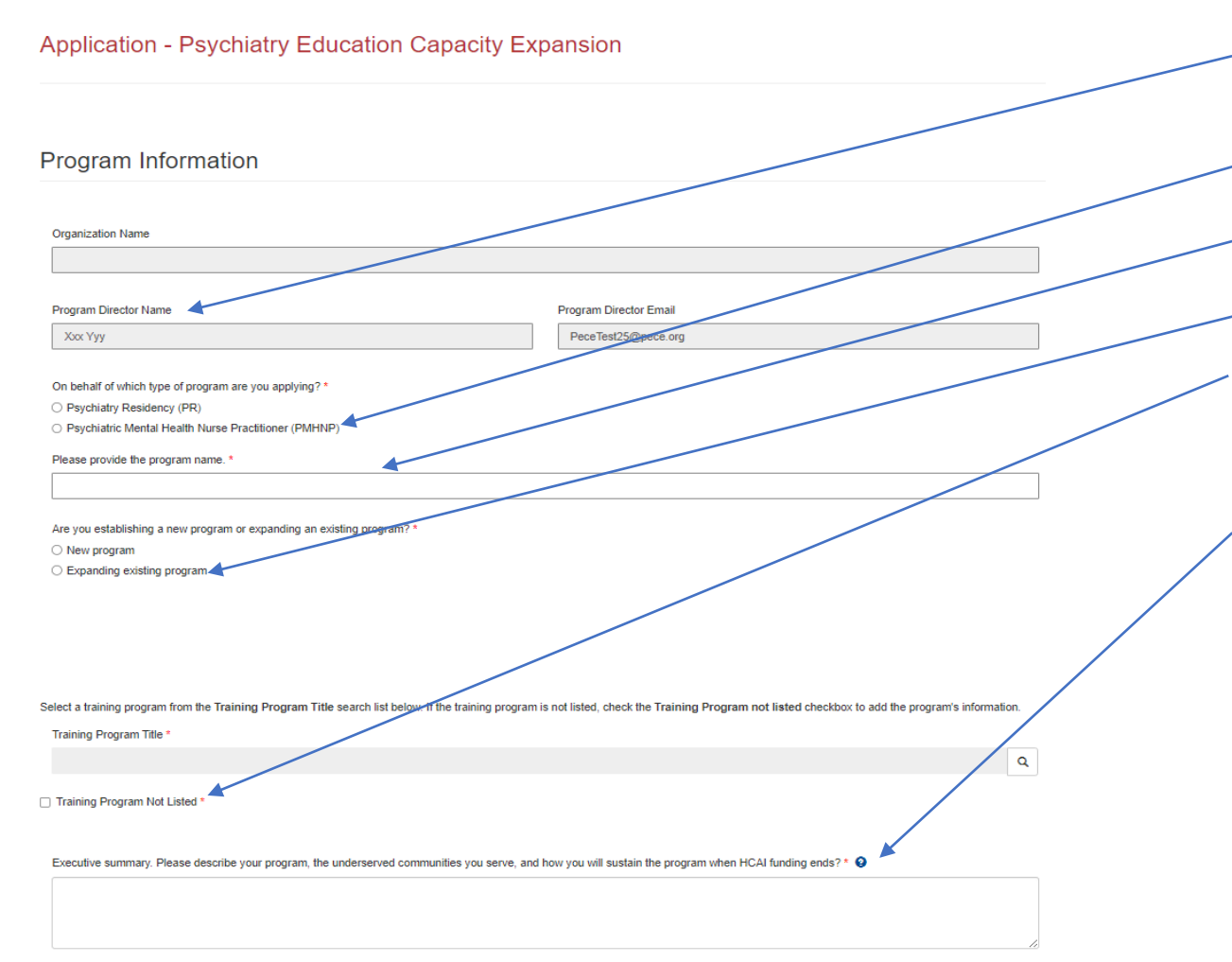

- Your program information will pre-populate with information you entered in your "Profile" page
- 2. Please choose PMHNP
- Add your Program Name here
- 4. Choose "Expanding existing program"
- 5. This is the first cycle in eAPP, your program will not be on the list, please choose "Training Program Not Listed"
- 6. Please provide a brief description of your program.

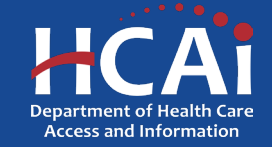

#### Contract Administration

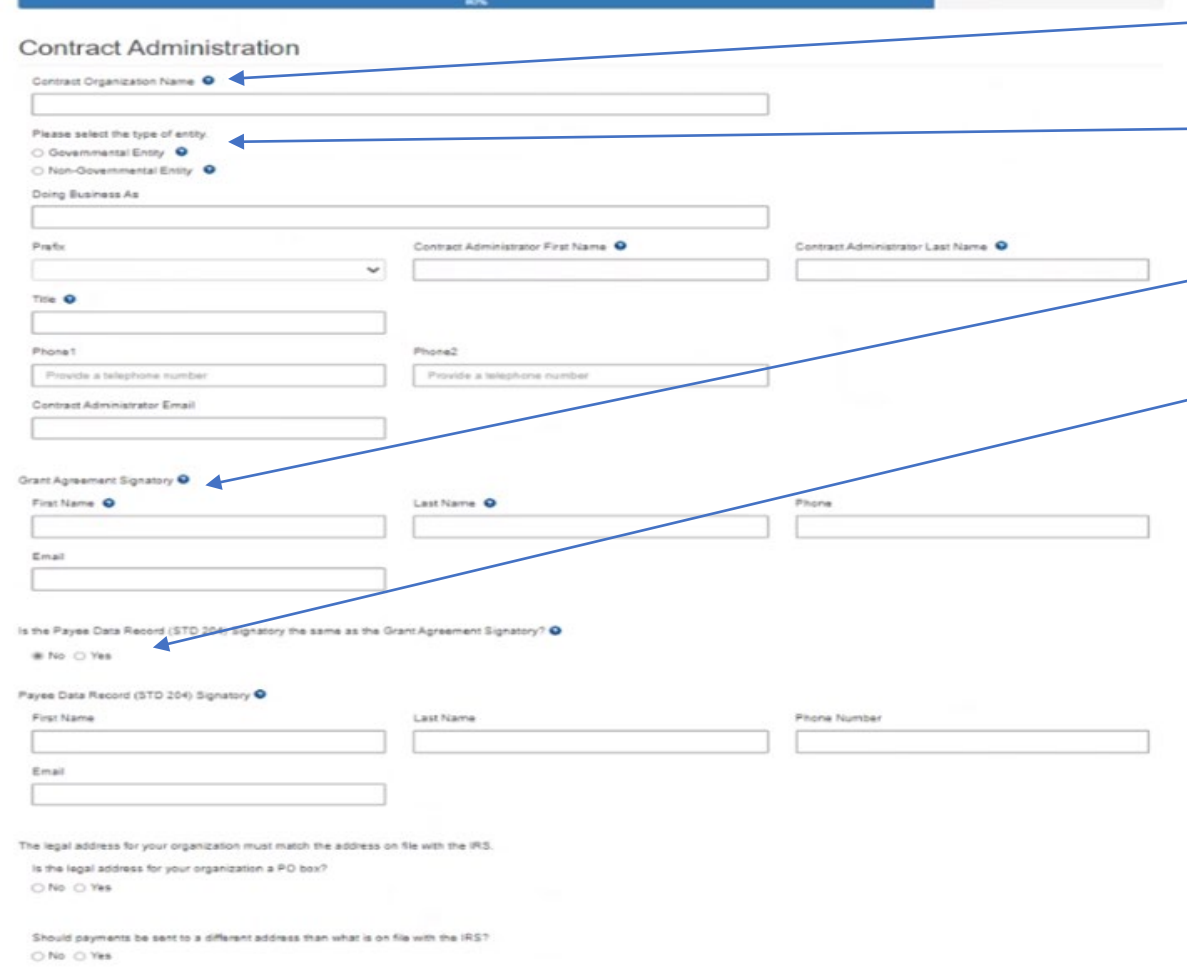

- 1. Contract Organization Name" must match what you report to the Internal Revenue Service.
	- 2. Answer if you are a Government or Non-Government entity.
	- 3. "Grant Agreement Signatory" must be an individual with authority to enter into a grant agreement.
	- 4. "STD. 204 Signatory" name must be an authorized signatory.

**Note:** Verify this information with your finance or contracts office to ensure this information is correct. Providing incorrect information will delay your grant agreement should you be awarded.

**New:** PO box option is available for the 204 category.

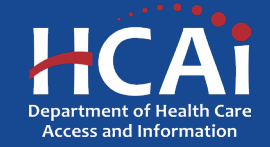

#### Program Data

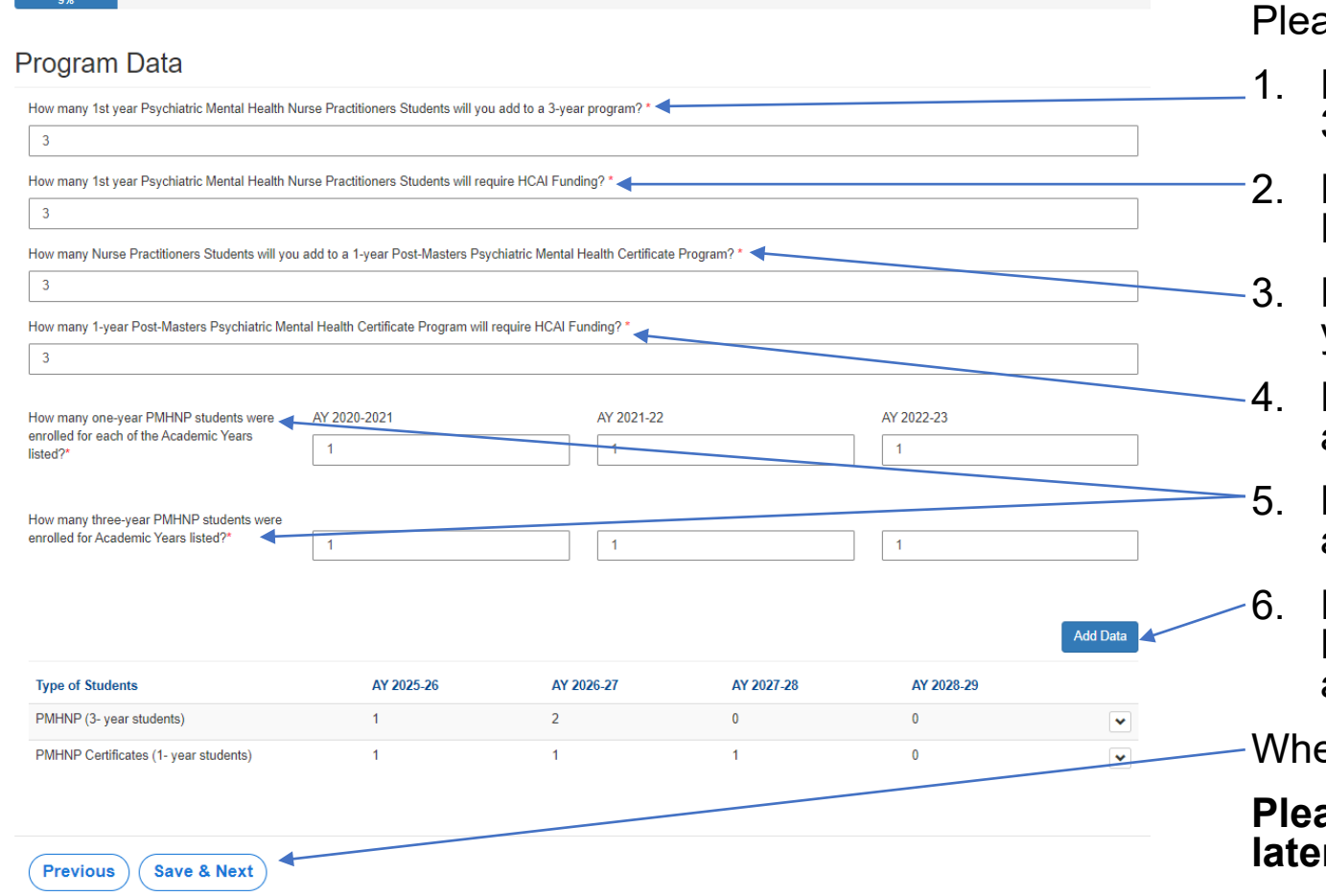

ase answer these questions.

- 1. How many first-year PMHNP students will you add to a 3-year program?
- 2. How many first-year PMHNP students will require HCAI funding?
- How many PMHNP students will be added to a one-<br>year Post-Masters PMHNP certificate program?
- 4. How many first-year Post-Masters PMHNP students, aiming for a Certificate will require HCAI funding?
- Please list the number of PMHNP students from prior academic years here.
- 6. Finally, click on "Add Data" to add the number of PMHNP students that you plan to enroll for the years ahead.

en complete, click "Save and Next".

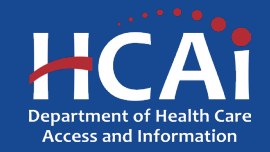

#### Program Data (continued)

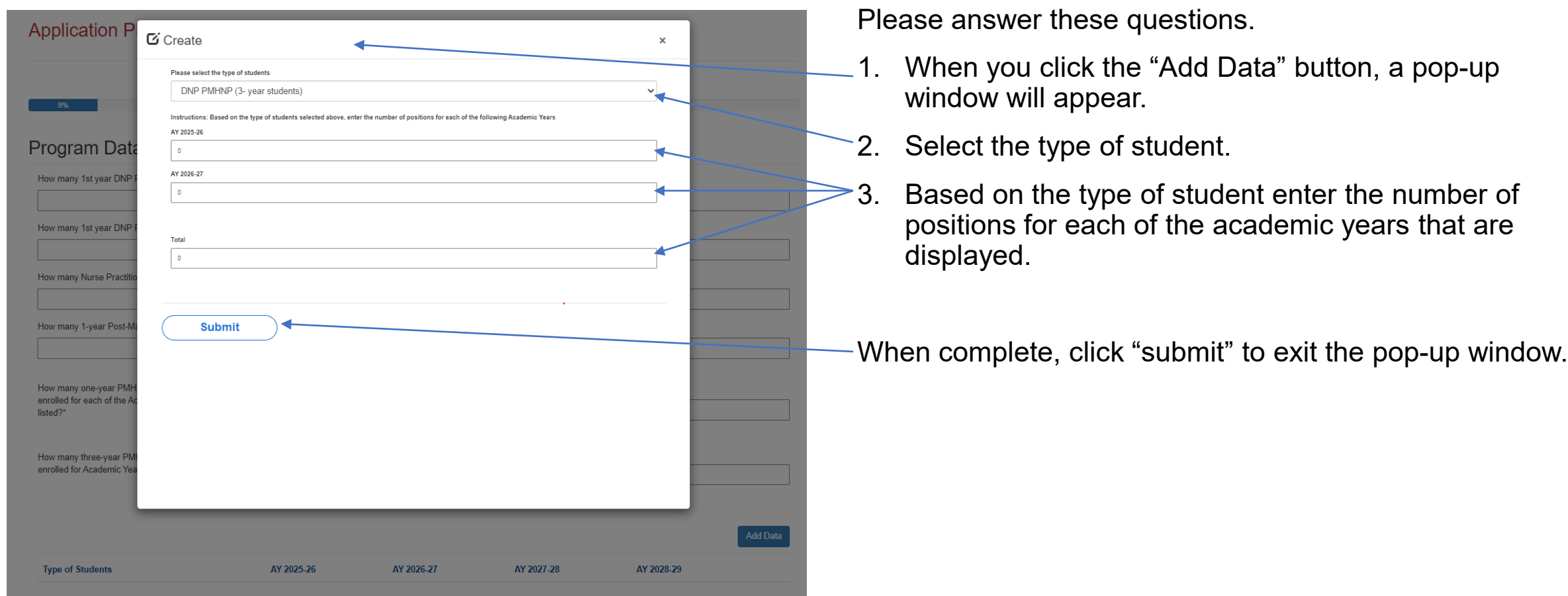

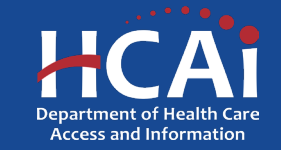

#### Field Practicum Sites

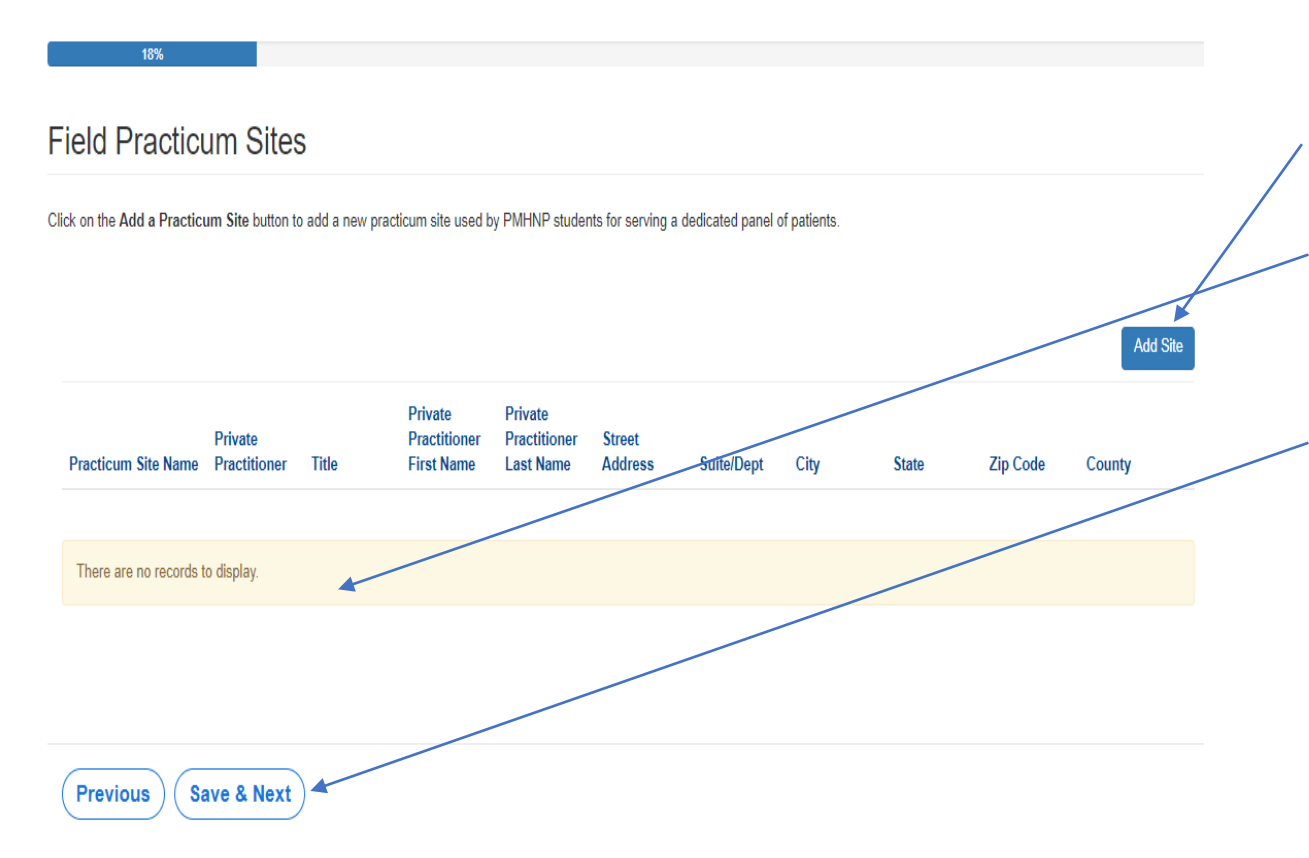

Add practicum sites

- Click on the "Add Site" button to add the sites your students will be training at.
- When finished, the information entered will appear in the "display" area.

When complete, click "Save and Next".

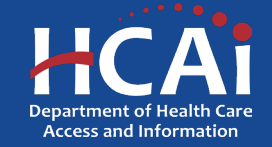

## Field Practicum Sites (continued)

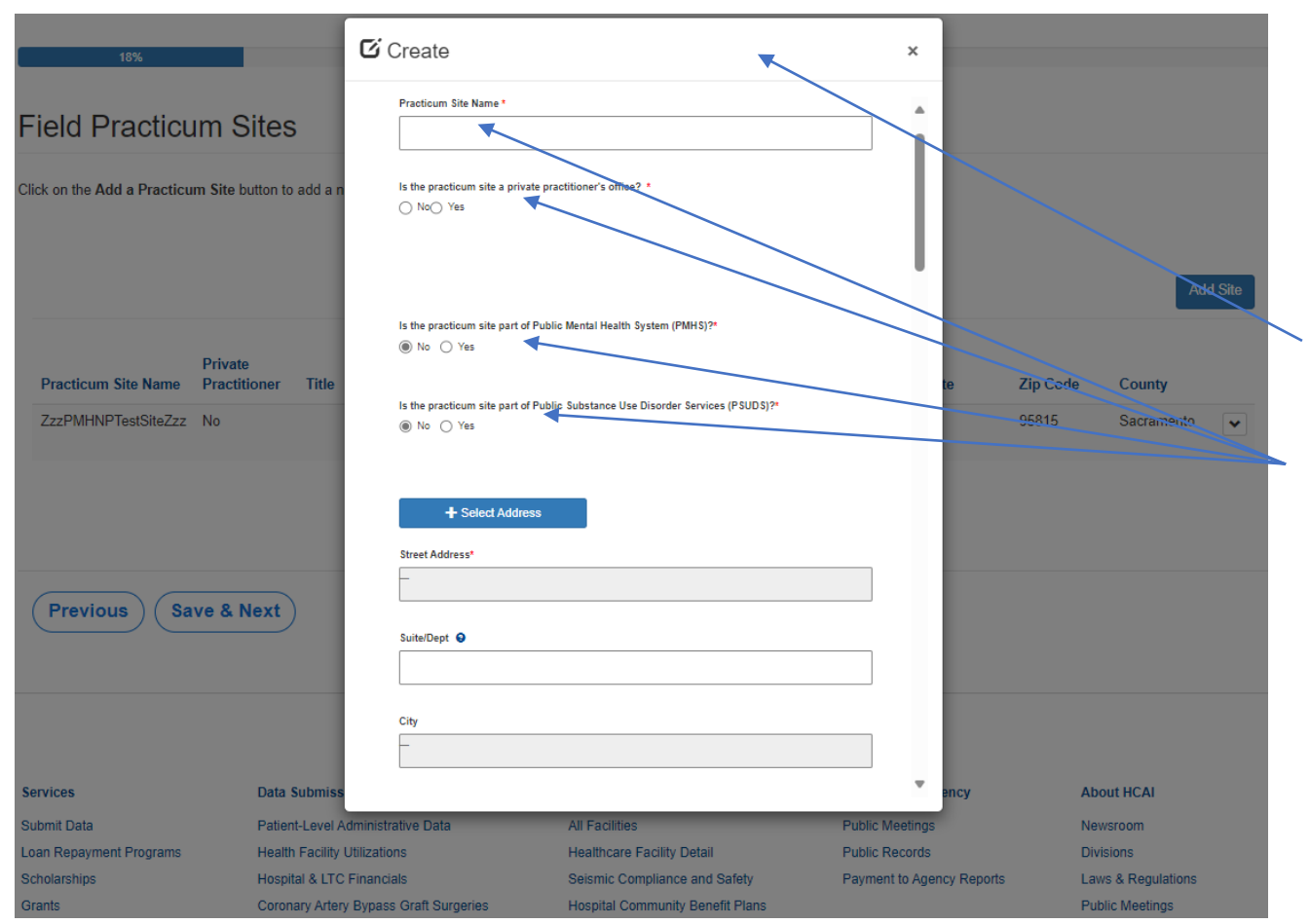

Please continue answering application questions.

Please add the sites for all your residents and fellows that you are asking HCAI to help fund, by clicking the "Add Site" button.

- This is what the pop-up box looks like when you click "Add Site".
- Please answer these questions about your site.

After you have completed all your site details, click "Submit".

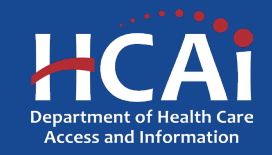

### Budget/Funding

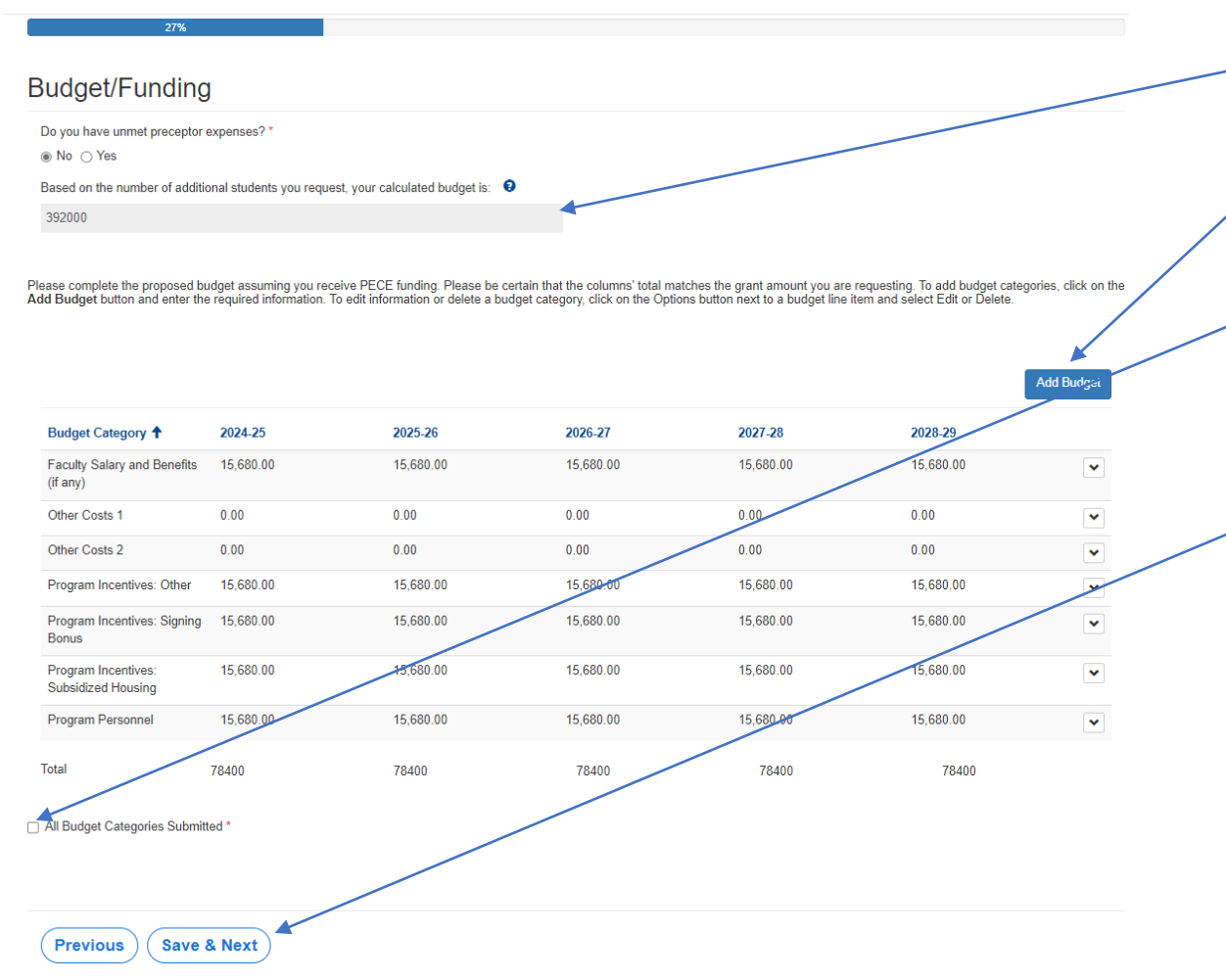

- The funding amount will be auto-populated based on the number of additional students being recruited.
- 2. Add your budget details. Be sure to complete all the categories even if you answer \$0.
- 3. When all Budget categories have been added check this box.

After you have completed all your budget details, click "Save and Next".

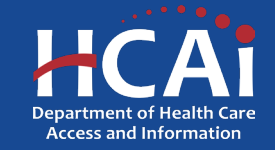

# Budget/Funding (continued)

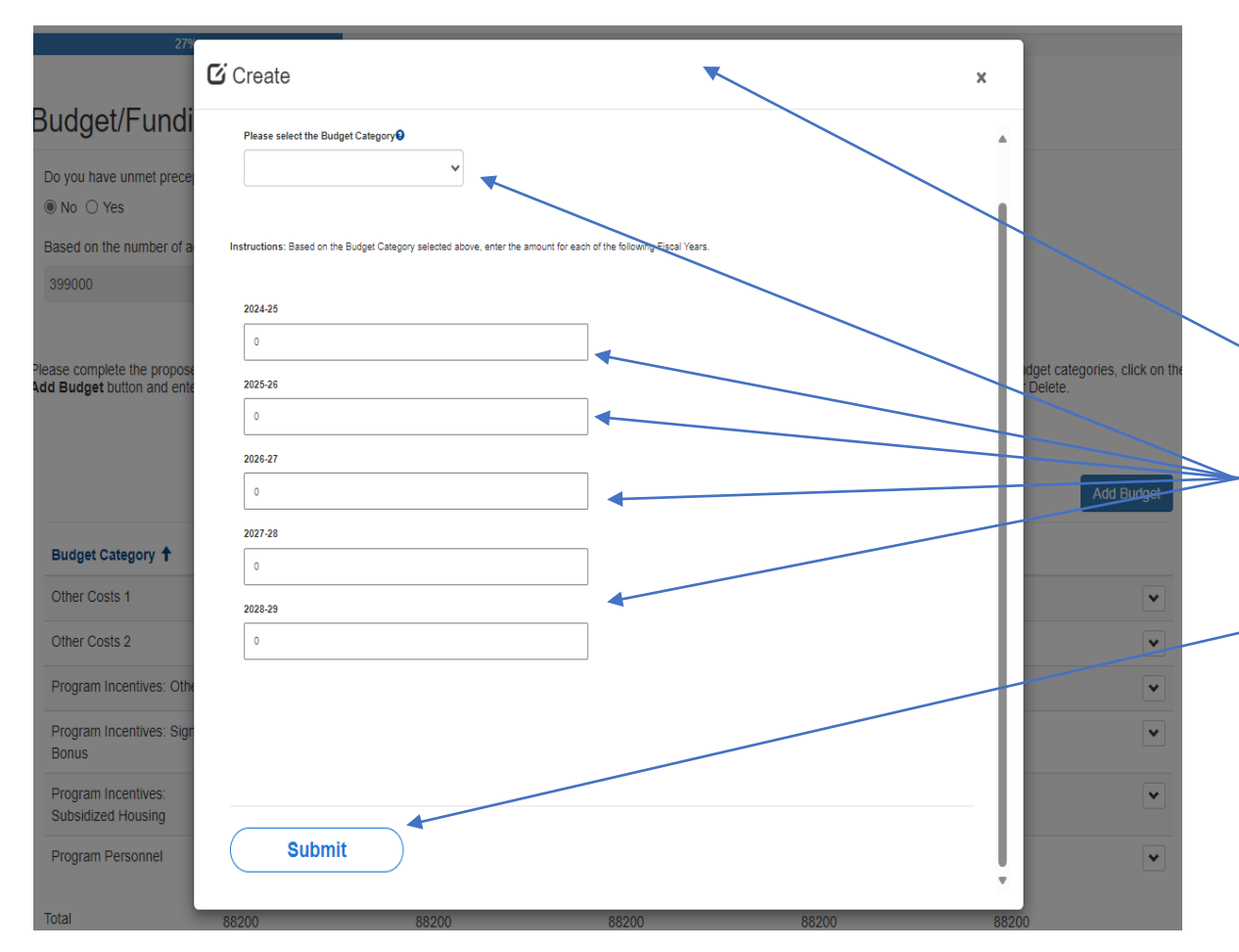

Please continue answering application questions.

Please add the budget categories for all your residents and fellows that you are asking HCAI to help fund, by clicking the "Add Budget" button.

- This is what the pop-up box looks like when you click "Add Site".
- Please answer these questions about your site.
- After you have completed all your budget details, click "Submit".

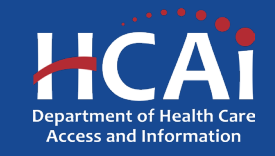

#### Student Demographics

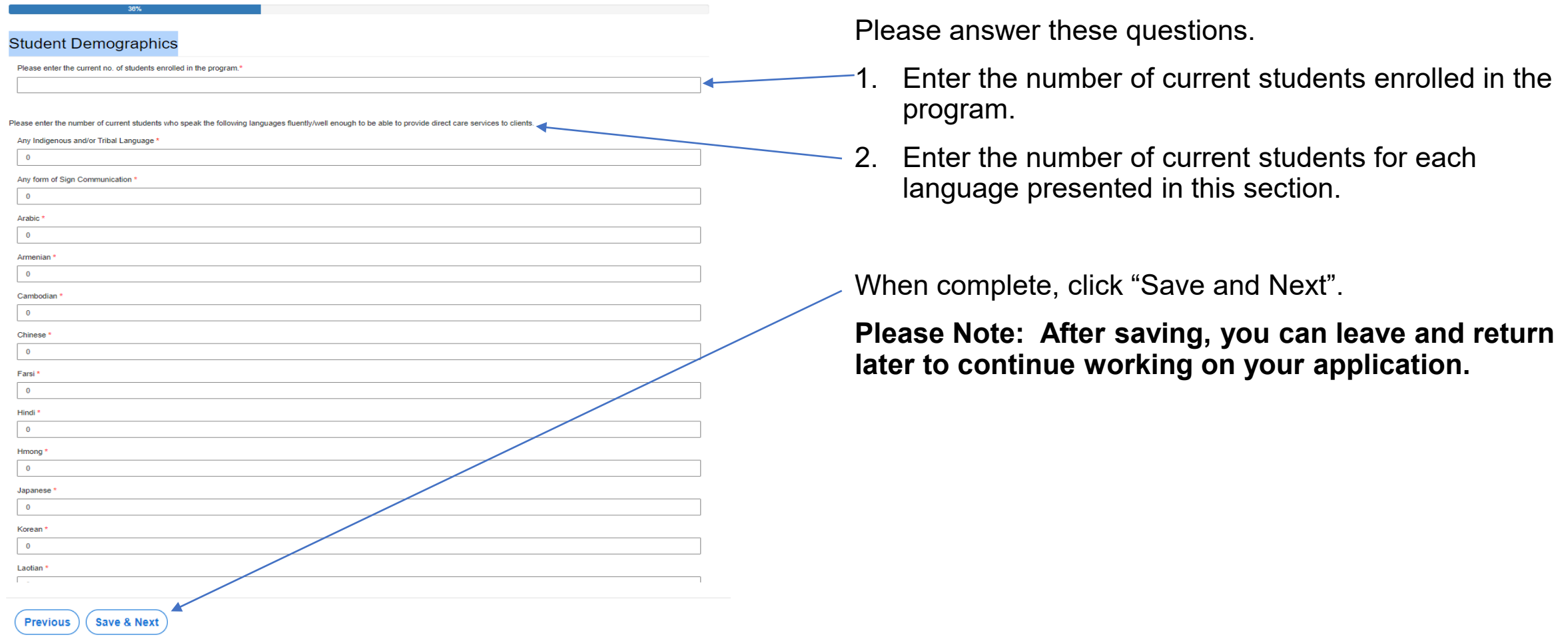

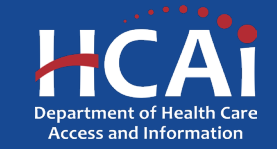

### PMHNP Student Demographics

#### **PMHNP Student Demographics**

We are collecting information about your student demographics for PMHNP Students only for years 2023-2026.

The following demographic questions will only be used for reporting and analysis purposes. HCAI will not share your individual responses with any third party and will only disclose demographic information collected in response to these questions in aggregate or as may be required by applicable law, including the California Public Records Act

California and Federal law (including the Information Practices Act of 1977. Government Code Section 11015.5 and the federal Privacy Act of 1974) requires departments to maintain the confidentiality of this data and only allows release in aggregate form that cannot be used to identify an individual. HCAI adheres to all applicable security and privacy standards. For more information about HCAI's Privacy Policy, please visit HCAI's website: https://hcai.ca.gov/home/privacy-policy/

While you are not required to respond to these questions, your answers will help us to evaluate the effectiveness of HCAI programs in recruiting a diverse and culturally competent health care workfore

Provide the race and ethnicity of your students, by graduating years, for years 2023-2026 by clicking on "Add Data" buttor

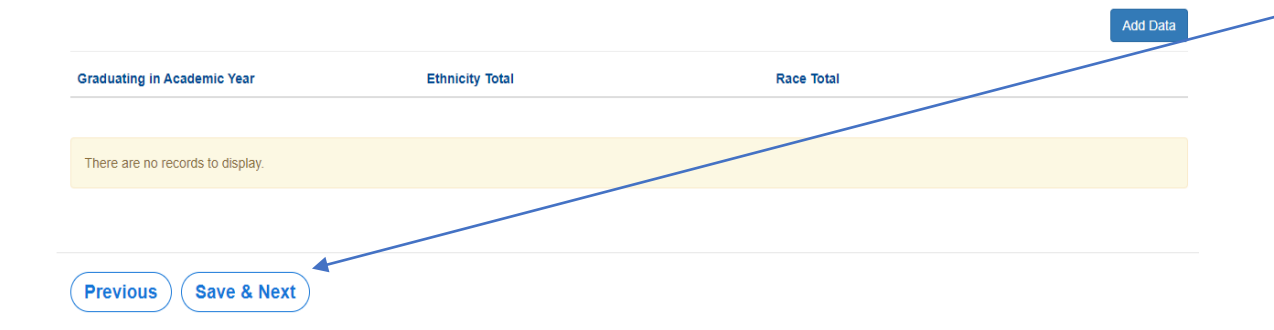

• Click on "Add Data" to add demographic information for your PMHNP students for years 2023-2026.

**Note:** This section is not mandatory, but it will help us evaluate the effectiveness of HCAI programs in recruiting a diverse and culturally competent health care workforce.

When complete, click "Save and Next".

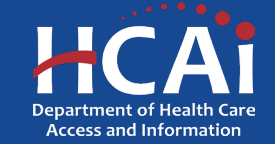

## PMHNP Student Demographics (continued)

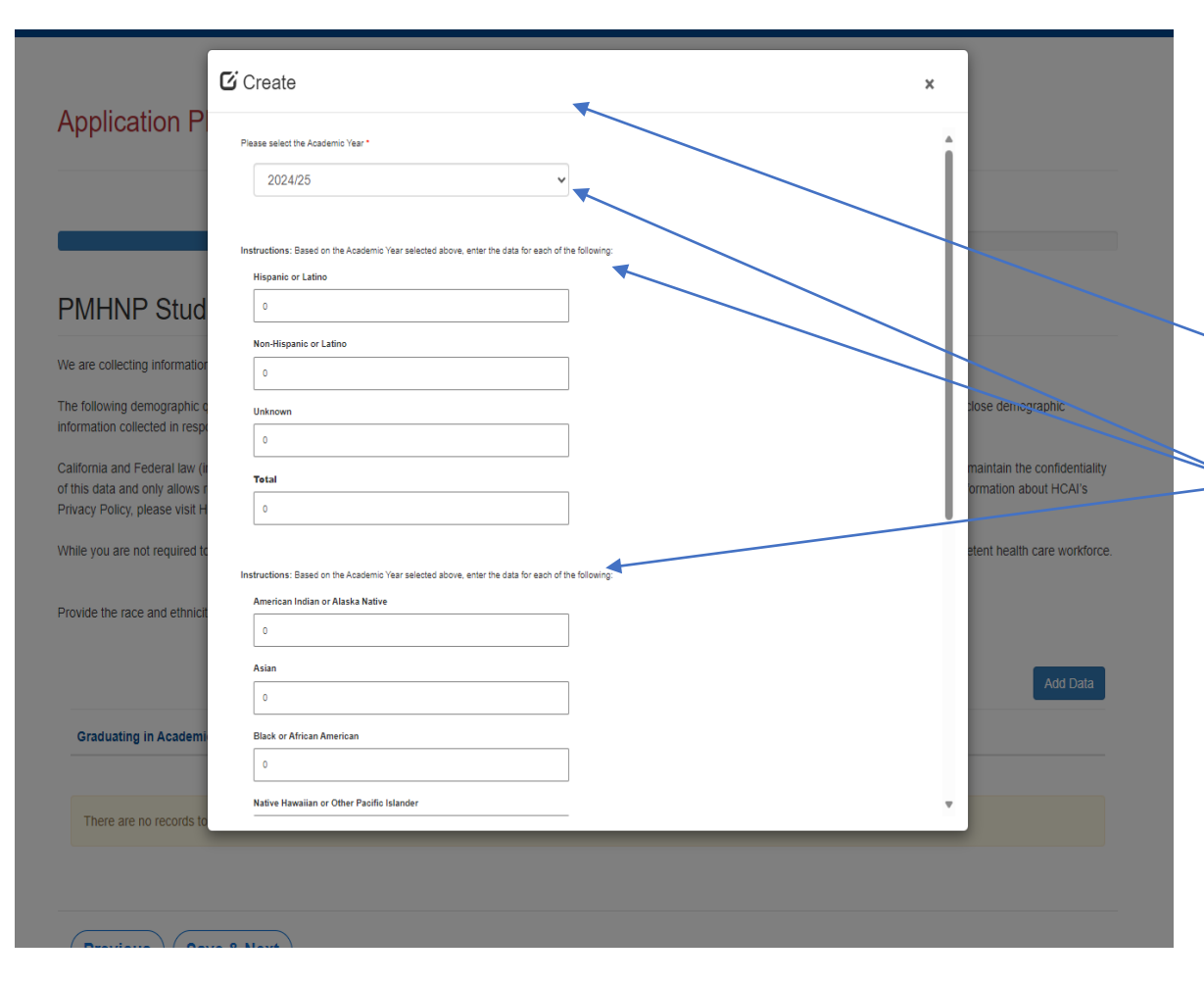

Please continue answering application questions.

Please add the demographic data for all your former students. Please click "Add Data" to add each category.

This is what the pop-up box looks like when you click "Add Data".

Please answer these questions about your former students.

After you have completed all your demographic details, click "Submit".

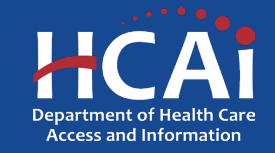

## PMHNP Certificate Student Demographics

#### **PMHNP Certificate Student Demographics**

We are collecting information about your student demographics for PMHNP Certificate Students only for years 2023-2026

The following demographic questions will only be used for reporting and analysis purposes. HCAI will not share your individual responses with any third party and will only disclose demographic information collected in response to these questions in aggregate or as may be required by applicable law, including the California Public Records Act.

California and Federal law (including the Information Practices Act of 1977, Government Code Section 11015.5., and the federal Privacy Act of 1974) requires departments to maintain the confidentiality of this data and only allows release in aggregate form that cannot be used to identify an individual. HCAI adheres to all applicable security and privacy standards. For more information about HCAI's Privacy Policy, please visit HCAI's website: https://hcai.ca.gov/home/privacy-policy/

While you are not required to respond to these questions, your answers will help us to evaluate the effectiveness of HCAI programs in recruiting a diverse and culturally competent health care workforg

Provide the race and ethnicity of your students, by graduating years, for years 2023-2026 by clicking on "Add Data" button

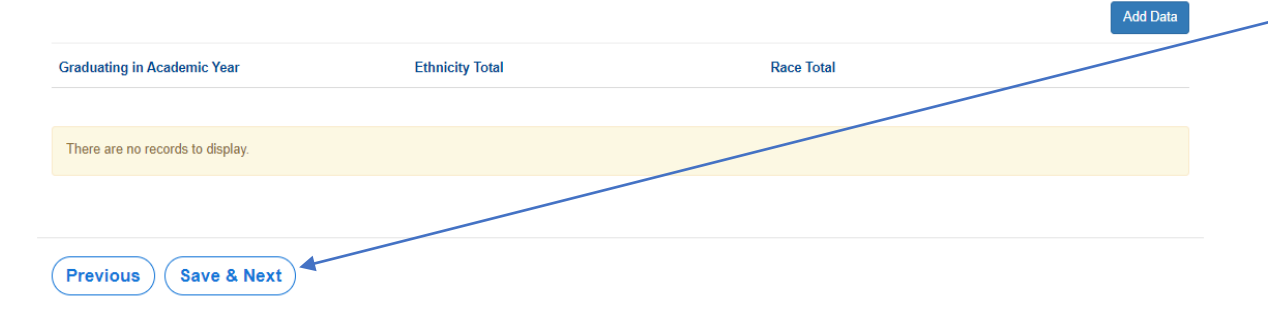

• Click on "Add Data" to add demographic information for your PMHNP Certified students for years 2023-2026.

**Note:** This section is not mandatory, but it will help us evaluate the effectiveness of HCAI programs in recruiting a diverse and culturally competent health care workforce.

When complete, click "Save and Next".

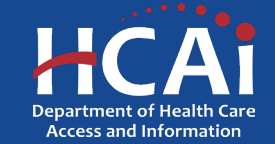

#### PMHNP Certificate Student Demographics(continued)

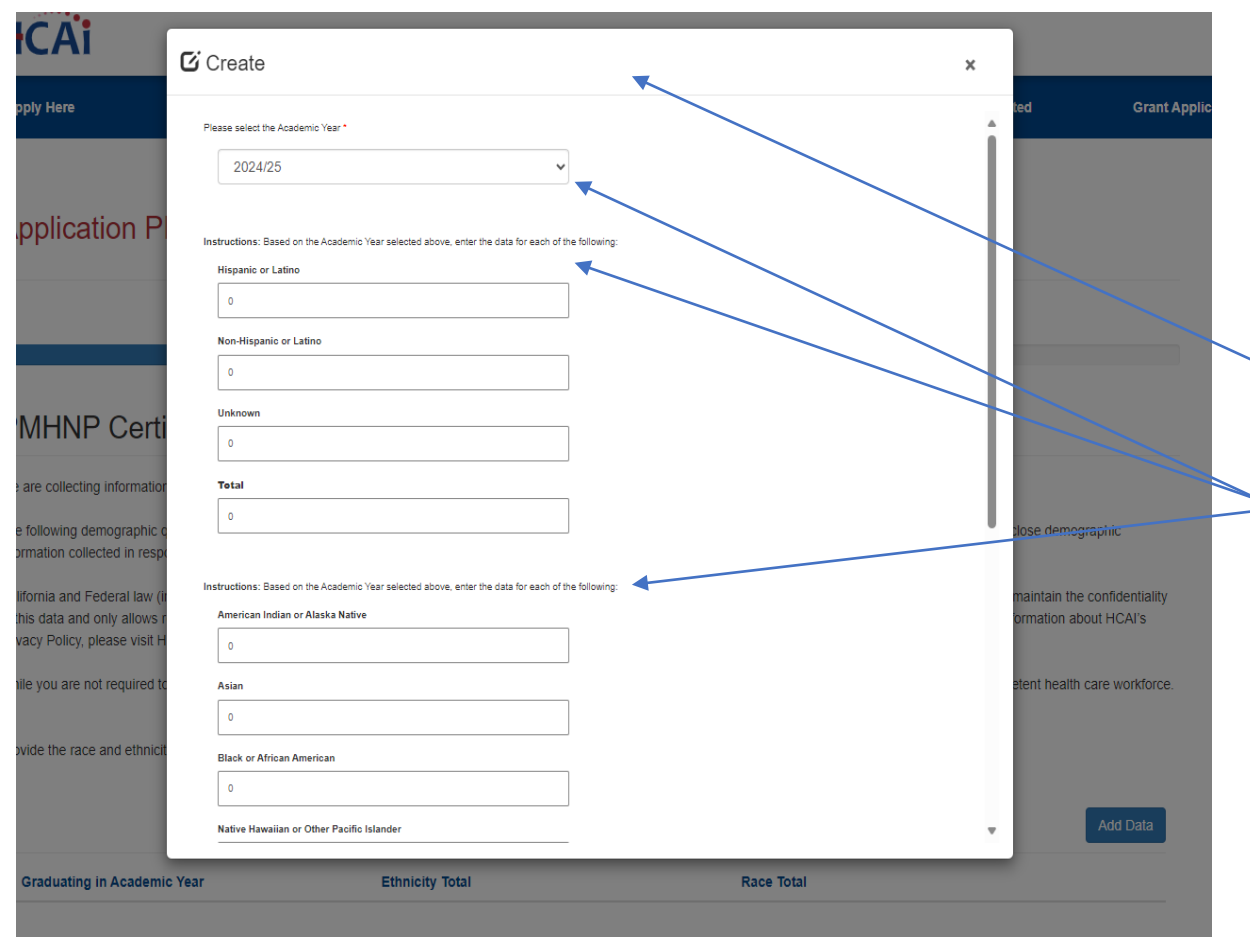

Please continue answering application questions.

Please add the demographic data for all your former certified students. Please click "Add Data" to add each category.

- This is what the pop-up box looks like when you click "Add Data".
- Please answer these questions about your former certified students.

After you have completed all your demographic details, click "Submit".

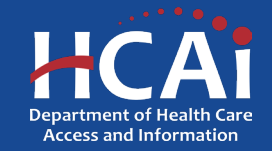

#### Recruitment and Other Strategies

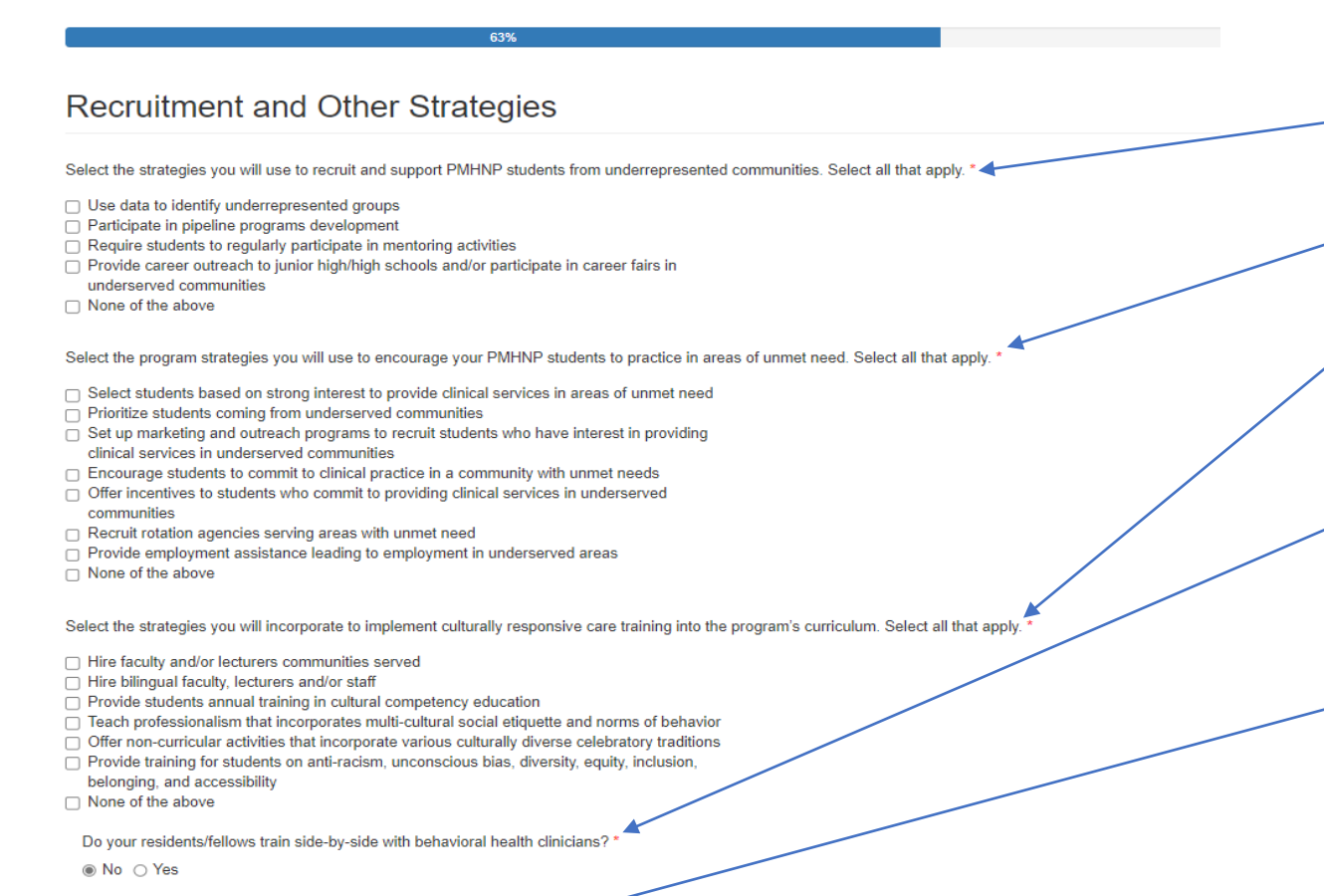

**Previous Save & Next**  Please answer these questions.

- What strategies you will use to recruit and support PMHNP students?
- 2. What strategies you will use to encourage PMHNP students to practice in areas of unmet needs?
- What strategies will you incorporate to implement culturally responsive care training into the program's curriculum?
- 4. Will your residents/fellow train side-by-side with behavioral health clinicians?

When complete, click "Save and Next".

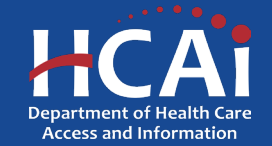

## **Other Funding**

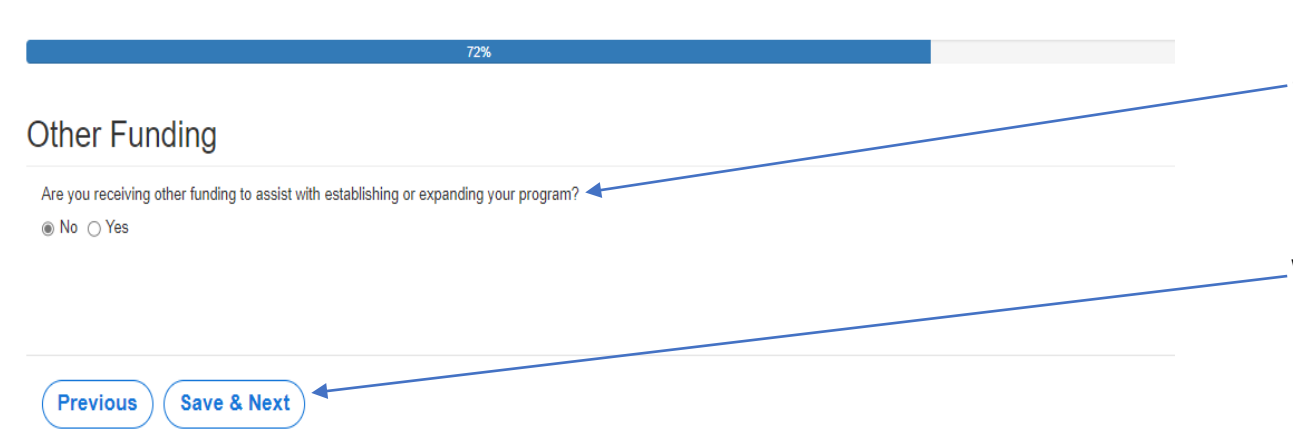

Please answer the following question:

• Are you receiving other funding to assist with establishing or expanding your program?

When complete, click "Save and Next".

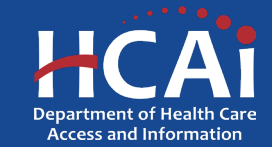

#### Required Documents

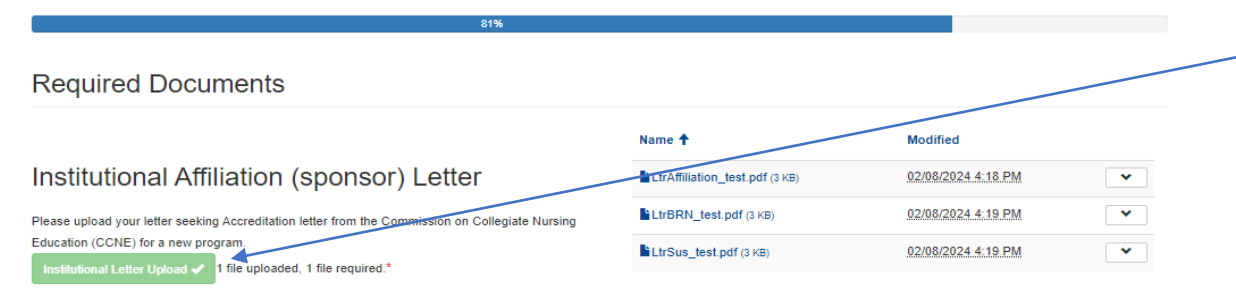

Filename must start with LtrAffiliation\_ to be accepted. Example: LtrAffiliation\_MyDocument

California Board of Registered Nursing (BRN)

#### Letter

program

Please upload your California Board of Registered Nursing (BRN) letter of approval for current

RN Letter of Approval ✔ 1 file uploaded, 1 file required.

Filename must start with LtrBRN\_ to be accepted. Example: LtrBRN\_MyDocument

**Sustainability Letter** 

Please upload Sustainability Letter lity Letter Upload < 1 file uploaded, 1 file required.\*

Filename must start with LtrSus\_ to be accepted. Example : us MyDocument

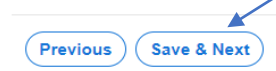

Please Upload the required documents.

**Please Note: Each file name must begin with the indicated wording, or you will not be able to complete the upload.**

When complete, click "Save and Next".

*\*This button will become available once all documents have been successfully uploaded.*

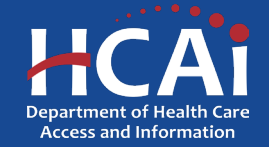

#### **Assurances**

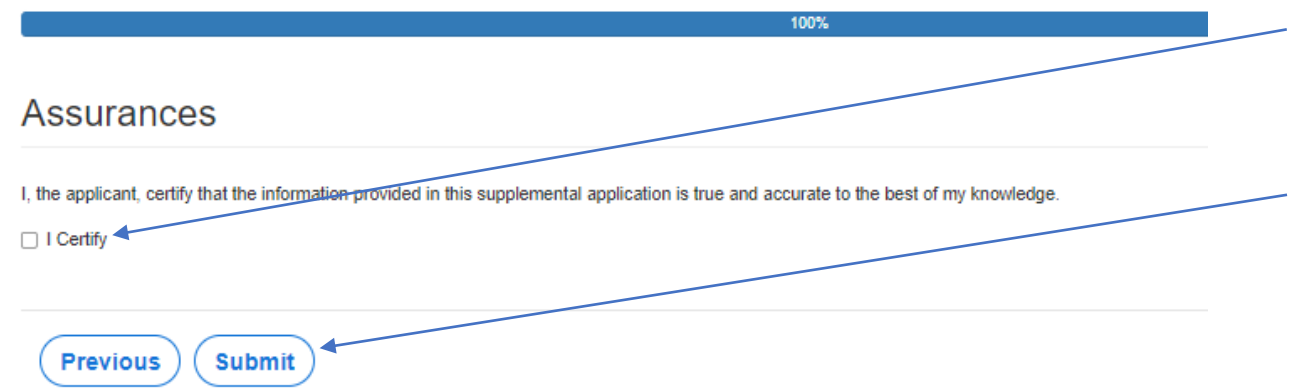

- Last page. When you are ful l y sati sfied that your application has been filled out correctly, check the "I Certify" box.
- **P l e a s e note: When you c l i c k the " Submit" button you a r e done . You w i l l not be allo wed t o make an y furthe r edits .**

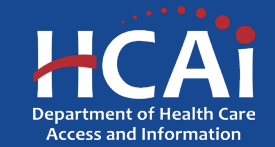

## Viewing & Printing Your Application

Once you submit your application you can view or print your application by selecting the dropdown menu under "ECE Applications" in the blue banner.

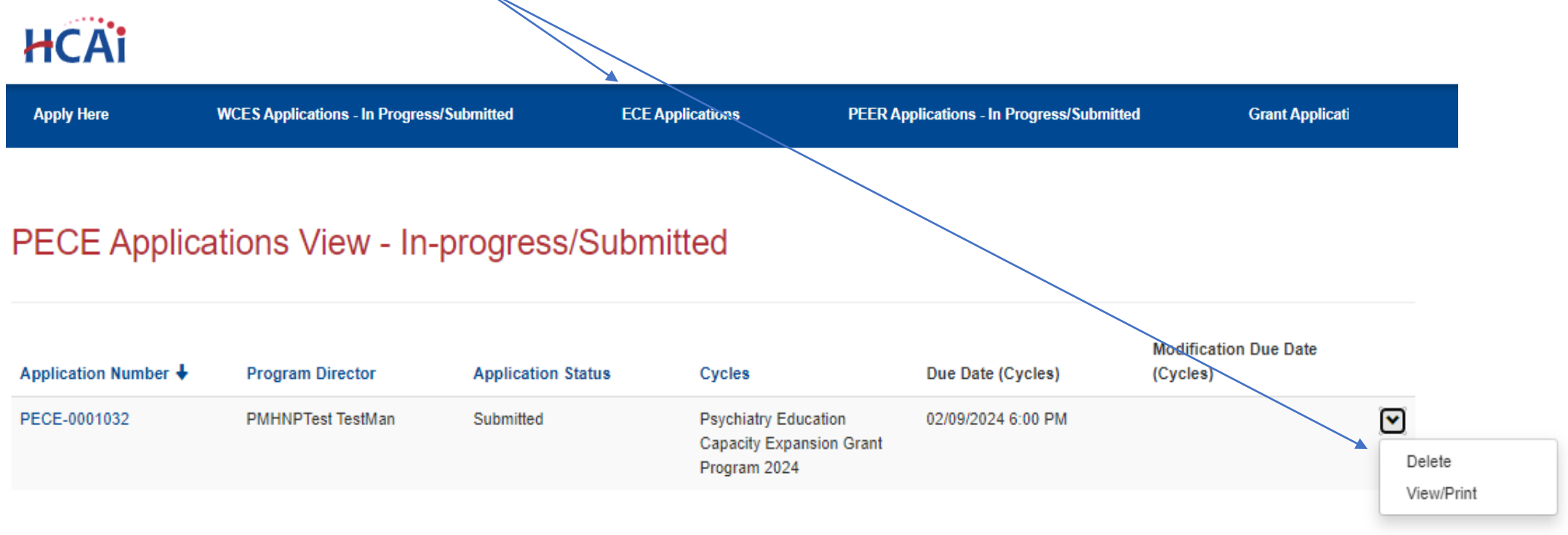

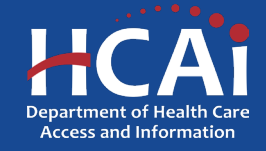

#### Common Application Errors

- Applicant did not reconcile the organization participant counts based on what they had initially input.
- Applicants do not provide the correct contract organization name.
- Applicant did not reconcile their budget against their total request for funds.
- Applicants do not provide the correct Grantee and 204 Signatories.

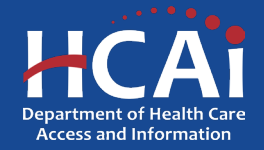

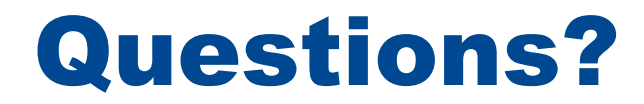

#### [BHPrograms@HCAI.ca.gov](mailto:BHPrograms@HCAI.ca.gov) [Mohammad.Arshadi@hcai.ca.gov](mailto:Mohammad.Arshadi@hcai.ca.gov)

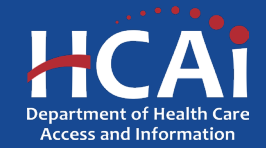